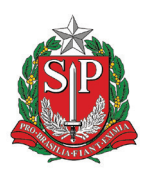

**GOVERNO DO ESTADO DE SÃO PAULO** Secretaria da Educação

# ORIENTAÇÕES PRÁTICAS PROGRAMA DINHEIRO DIRETO NA ESCOLA - PDDE

*Resolução/CD/FNDE nº 10, de 22 de março de 2004*

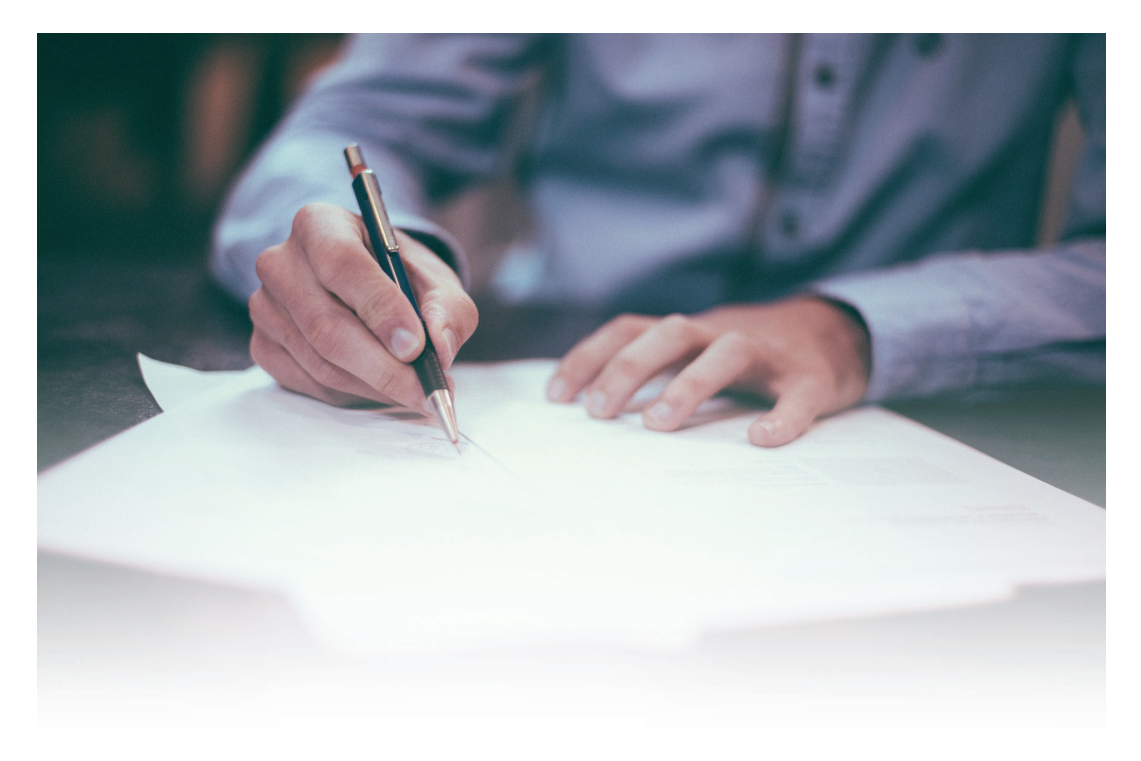

### Sumário

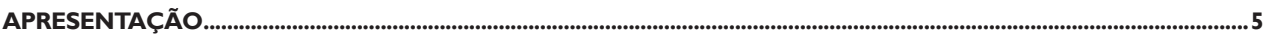

#### I<sup>ª</sup> ETAPA - COMO PARTICIPAR DO PROGRAMA

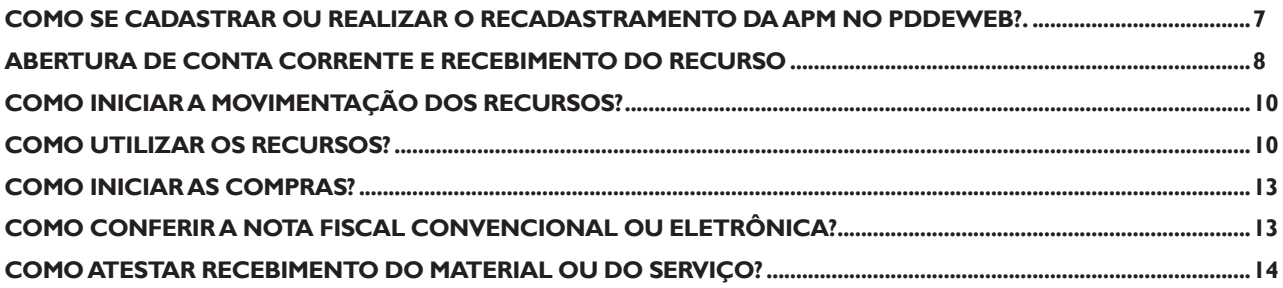

#### 2<sup>ª</sup> ETAPA - PRESTAÇÃO DE CONTAS (FÍSICA)

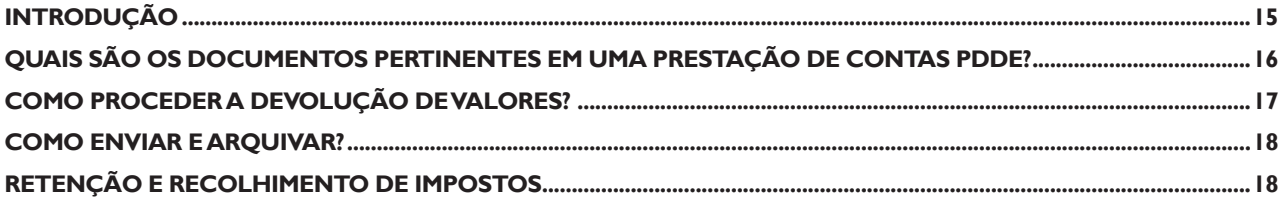

#### 3<sup>ª</sup> ETAPA - CONSULTAS E LANÇAMENTOS - PRESTAÇÃO DE CONTAS - SED

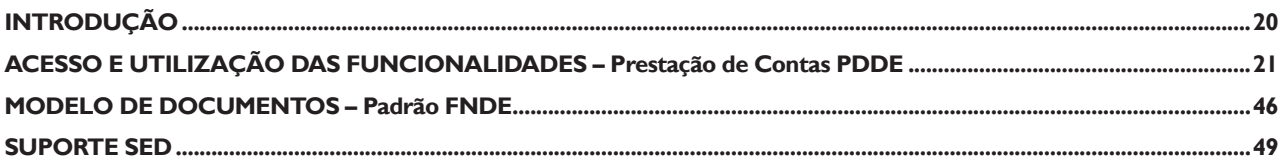

### **Apresentação**

#### Olá!

É com grande satisfação que apresentamos o manual do Programa Dinheiro Direto na Escola – PDDE, feito com muita responsabilidade e dedicação em parceria com servidores da COFI, representantes de diretorias de ensino e diretores de escola.

Com isso, esperamos que o expediente de prestação de contas, enquanto procedimento comprovador de gastos de recursos públicos sejam PADRONIZADOS, ou seja, a comprovação do cumprimento do objeto, tanto na aplicação correta dos recursos transferidos para o pagamento de despesas, quanto as ações concretas realizadas pelo beneficiário tenham seus resultados alcançados.

Esse material foi produzido tendo como base o disposto no sítio eletrônico: http://www.fnde. gov.br/programas/pdde?view=default, porém, discutido em 03 (três) momentos diferentes, com mais de 30 pessoas envolvidas, que resultou em 03 (três) produtos, divididos por "**etapas**" (Como participar do programa, Prestação de Contas - (física) e Consultas e Lançamentos - Prestação de Contas - SED) e, aqui, consolidados, para facilitar a consulta e esclarecer dúvidas diversas.

A atualização e participação de todos para melhorias e aprimoramento desse material é de suma importância para o bom desenvolvimento das práticas administrativas que envolvem esse programa. Contamos com todos vocês.

Boa leitura a todos!

## **1ª ETAPA – COMO PARTICIPAR DO PROGRAMA**

#### **COMO SE CADASTRAR OU REALIZAR O RECADASTRAMENTO DA APM NO PDDEWEB?**

Todas as prefeituras, secretarias de educação e unidades executoras próprias (UEx), devem atualizar, anualmente, os cadastros das APM no PDDEWEB, para que façam jus ao recebimento dos recursos financeiros federais. O prazo final para atualizar o cadastro é 31 de outubro de cada ano, de acordo com a Resolução CD/FNDE nº 6, de 27 de fevereiro de 2018.

Pré-requisitos para fazer jus ao recebimento dos valores do PDDE:

- **•** APM legalmente constituída;
- **•** Diretoria da APM com mandato vigente.

O procedimento de cadastro/recadastramento é simples, basta acessar o site PDDE WEB através do Navegador Internet Explorer: https://www.fnde.gov.br/pdde/, seguir o "passo a passo" oferecido pelos executores FNDE/MEC: https://www.fnde.gov.br/pdde/pdf/PDDEWeb\_Manual\_Configuracao\_site.pdf.

Para gerar login e senha o usuário deverá acessar o site do PDDEWEB: https://www.fnde.gov. br/pdde/mantersenha.do

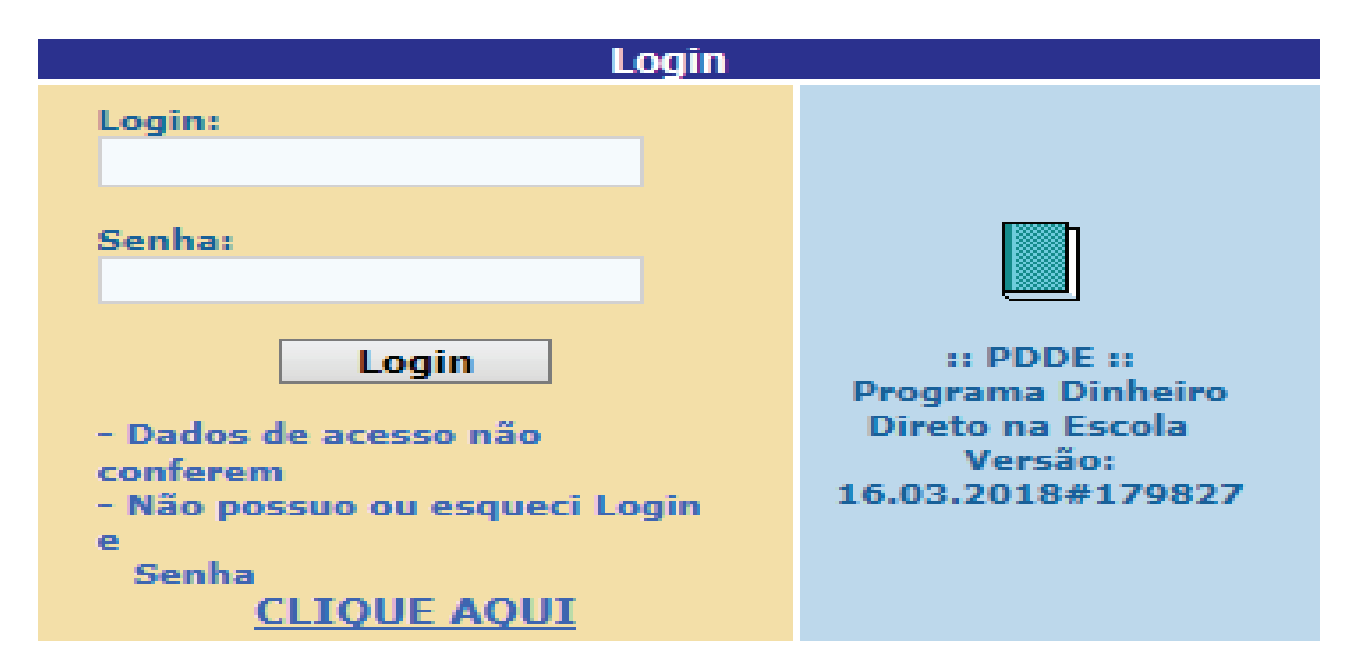

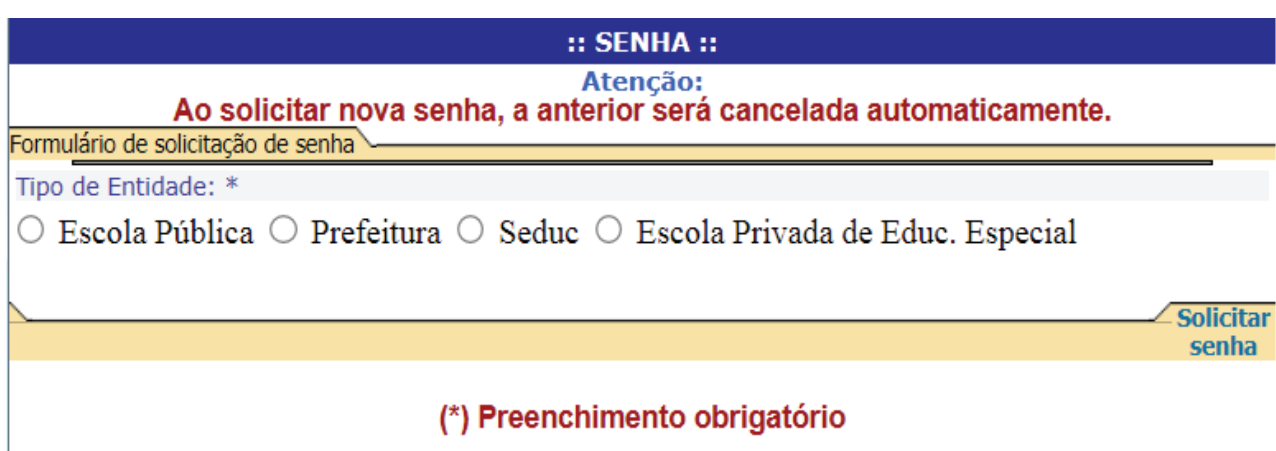

#### **ABERTURA DE CONTA CORRENTE E RECEBIMENTO DO RECURSO**

Os recursos serão creditados em conta bancaria especifica, em bancos oficiais parceiros, em agencias indicadas pelas EEx, UEx e EM, nas quais deverão ser mantidos e geridos, conforme normas estabelecidas pelo Conselho Deliberativo do FNDE; portanto, destacamos que o gestor do recurso poderá consultar o recebimento das verbas através dos sites de consultas do FNDE/MEC (liberação de recursos e PDDEREX), basta acessar http://www.fnde.gov.br/pls/simad/internet\_fnde. liberacoes\_01\_pc e realizar a pesquisa apontando o número do CNPJ da APM e o ano. A consulta retornará resultados como a data do crédito, a agência e a conta corrente, o valor recebido e o nome do programa.

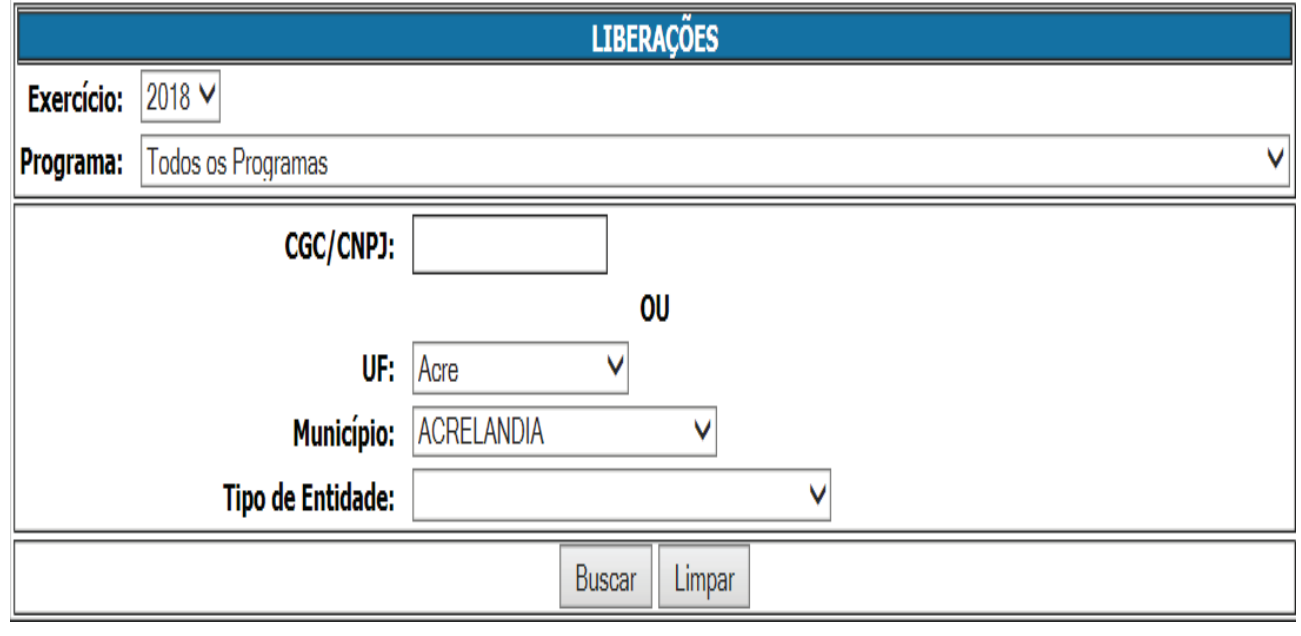

#### :: LIBERAÇÕES - CONSULTAS GERAIS ::

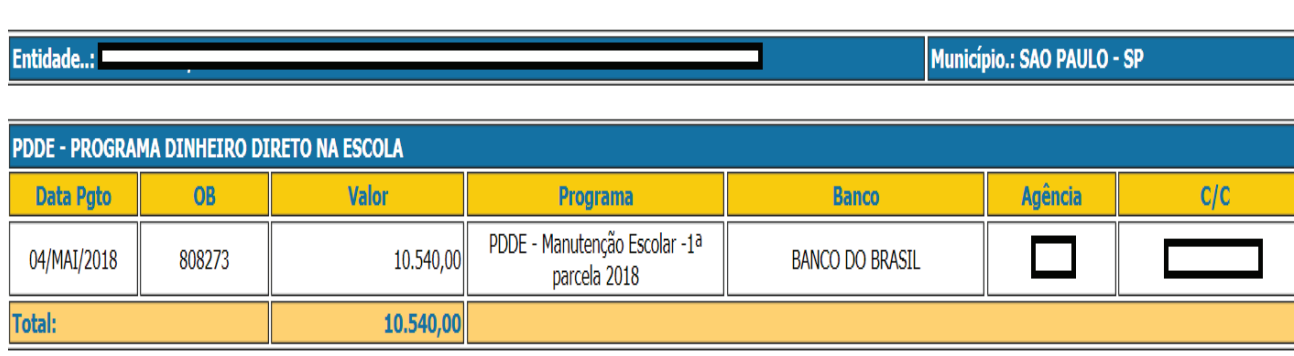

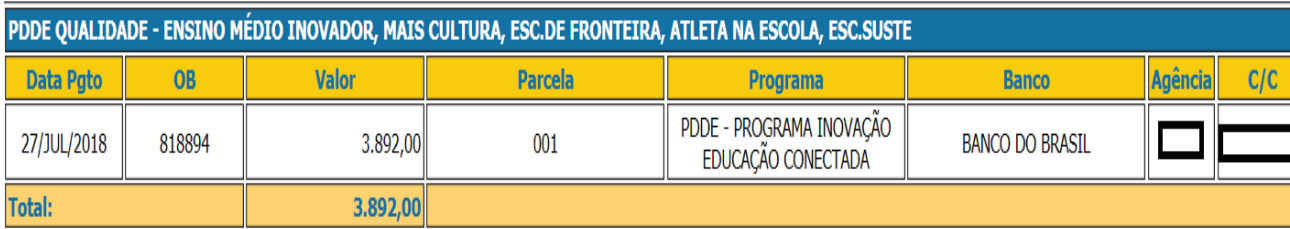

Você pode consultar pelo site http://www.fnde.gov.br/pls/internet\_pdde/internet\_fnde.pdderex\_2\_pc utilizando dados como CNPJ da APM, ano e programa especifico, para demonstração dos valores previstos e efetivamente recebidos de custeio e capital, além das parcelas.

### PDDEREx - Relação de Unidades Executoras Atendidas pelo PDDE

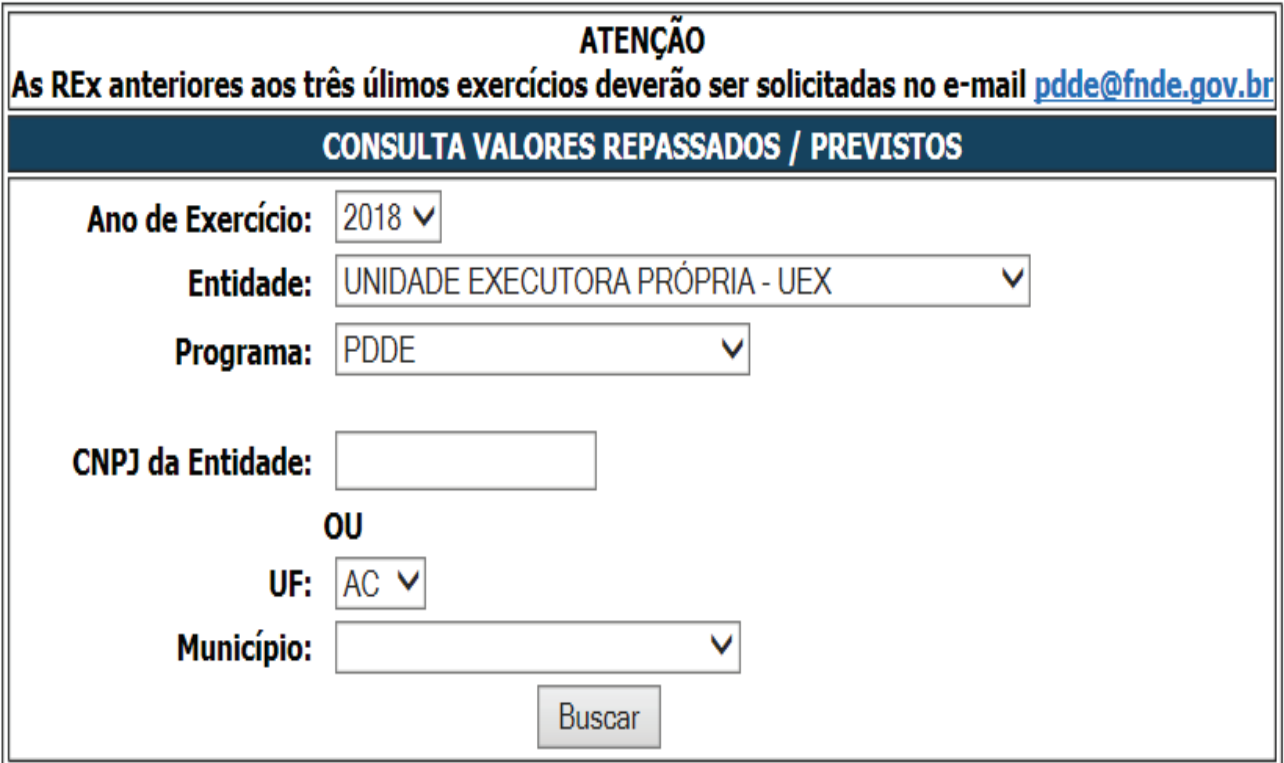

1º ETAPA - COMO PARTICIPAR DO PROGRAMA **9***1ª ETAPA – COMO PARTICIPAR DO PROGRAMA*

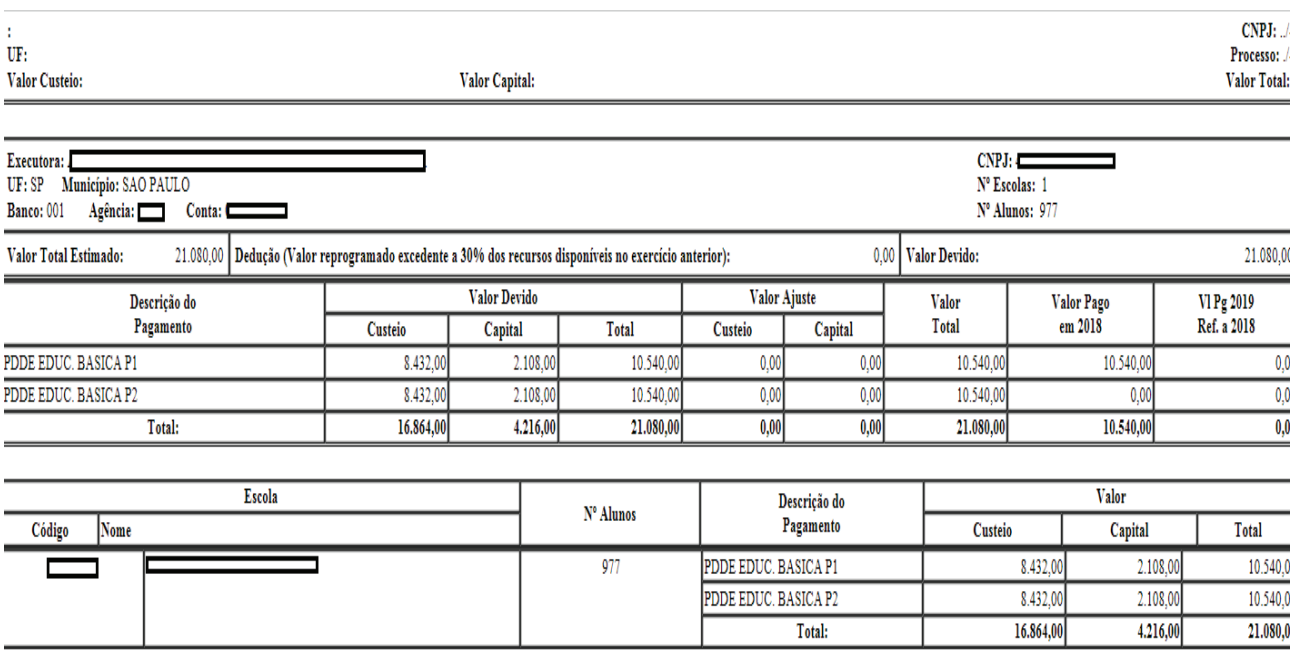

#### **COMO INICIAR A MOVIMENTAÇÃO DOS RECURSOS?**

Os responsáveis pela APM da unidade escolar (diretores executivo e financeiro) deverão ir à agência bancária e finalizar a abertura da conta corrente, certificando-se quanto aos valores creditados; vale destacar que, enquanto não utilizados, os recursos financeiros do PDDE deverão ser, preferencialmente, aplicados em fundo de aplicação financeira de curto prazo de operações de mercado aberto com lastro em títulos da dívida pública, de maneira a assegurar liquidez diária dos rendimentos.

#### **COMO UTILIZAR OS RECURSOS?**

Os recursos do FNDE/MEC devem ser utilizados de acordo com o estabelecido nas resoluções do Conselho Deliberativo – CD/FNDE/MEC, atentando à indicação das necessidades apontadas pela UEx no exercício anterior ou no Plano/Projeto de Atendimento da Escola, devidamente registrado e aprovado pelo MEC.

Os recursos financeiros, de acordo com as suas destinações, apresentam-se em duas categorias:

**Custeio** – são aqueles destinados à aquisição de bens e de materiais de consumo e à contratação de serviço para a realização de atividades de manutenção, necessários ao regular funcionamento da escola.

Exemplos de serviços e de materiais de consumo:

**•** Serviços e materiais para higienização de caixa d'água, desinsetização do prédio, limpeza geral de jardim, de calhas, condutores e canaletas de águas pluviais, de caixa de gordura e terreno da escola.

**•** Contratação de serviços e aquisição de materiais elétricos, hidráulicos, de piso, de cobertura, ferragens e serralheria, vidros, tintas e recuperação de estruturas metálicas.

**•** Recuperação dos equipamentos já patrimoniados como carteiras, armários, geladeira, fogão, microcomputadores e demais aparelhos eletrônicos referentes ao Ensino Básico.

**•** Instalação de gás e de materiais de laboratório.

**•** Aquisição de materiais de reposição, específicos para o desenvolvimento e funcionamento das aulas (papel, cartolina etc.), bem como discos virgens para gravação, peças e acessórios para microcomputador e periféricos, tecidos para cortina, assinaturas de revistas, jornais etc.

**•** Substituição de placa-mãe ou aumento da capacidade de microcomputadores são considerados bens de consumo.

- **•** Implementação de projeto pedagógico.
- **•** Desenvolvimento de atividades educacionais.

**Observação:** Bens produzidos – O recurso utilizado para produzir um bem deve ser o de Custeio. Depois de devidamente produzido, o bem pode ser considerado permanente, ou não; caso seja considerado um bem permanente, o bem deverá ser doado para unidade escolar, passando a integrar o seu patrimônio.

**Exemplo:** A diretoria da APM decide pela aquisição de material e contrata mão-de-obra para confeccionar uma mesa. A mesa é considerada um bem permanente e precisará ser doada para a unidade escolar.

Destacamos que as despesas cartorárias decorrentes de alterações nos estatutos das Unidades Executoras Próprias (UEx), bem como as relativas a recomposições de seus membros, podem ser custeadas com os recursos financeiros do PDDE, devendo tais desembolsos serem registrados nas correspondentes prestações de contas.

**Capital –** são aqueles destinados a cobrir despesas com a aquisição de equipamentos e de material permanente para as escolas, que resultem em reposição ou elevação patrimonial.

Exemplos de materiais permanentes:

**•** Equipamentos diversos (bancada para sala ambiente, estantes e móveis para biblioteca, quadro branco etc.).

**•** Equipamentos elétricos e eletrônicos (ventiladores, bebedouros, microcomputadores, impressora, scanner, aparelhos de som e imagem etc., a serem utilizados, INEQUIVOCAMENTE, em benefício dos alunos).

**Observação:** Materiais, produtos ou outros equipamentos, como portas, grades, portões, torneiras e bomba elétrica de água, **não são considerados como material permanente**, pois INTE-GRAM um bem imóvel maior: o prédio escolar.

**Observação:** Os materiais permanentes adquiridos deverão constar da Relação de Bens Adquiridos ou Produzidos e do Termo de Doação, devendo ser patrimoniados em nome da unidade escolar, de acordo com as instruções da diretoria de ensino. Nesta observação, destacamos que deve ser objeto de um termo de doação, conforme mencionado anteriormente, o material permanente que for comprado com a verba do PDDE, pela APM, passando a integrar o patrimônio público da Secretaria da Educação do Estado de São Paulo (o inventário patrimonial de uma unidade escolar representa uma pequena parcela do gigantesco inventário patrimonial da Pasta).

#### **Produtos Vetados:**

Considerando a importância de atender adequadamente todas as orientações a respeito da correta utilização dos recursos federais do PDDE, merece destaque relacionar os/as materiais/atividades que, em hipótese alguma poderão ser adquiridos/custeados:

**•** Implementação de ações que estejam sendo objeto de financiamento por outros programas executados pelo FNDE e ações voltadas para a escola com recursos Estaduais (consultar previamente a diretoria de ensino).

**•** Execução de obras que impliquem alteração da área construída, ampliações, adequações, reformas e construções de ambientes ou dependências, bem como outras que necessitem avaliação técnica e aprovação da Gerência de Obras da FDE.

- **•** Pagamento de pessoal, qualquer que seja o regime empregatício e encargos sociais.
- **•** Aquisição de gêneros alimentícios.
- **•** Pagamento de festividades e comemorações.
- **•** Pagamento de água, luz e taxas de qualquer natureza.
- **•** Aquisição de combustíveis.
- **•** Pagamento de servidores federais, estaduais e municipais.

**Observação:** Para se certificar em qual das duas categorias (Custeio ou Capital) o item a ser adquirido pela APM enquadra-se, uma pesquisa pode ser feita no sítio da Bolsa Eletrônica de Compras - BEC, da seguinte forma:

- **•** Acessar o site da BEC em: https://www.bec.sp.gov.br/BECSP/Home/Home.aspx;
- **•** Selecionar o link "Catálogo" > "Materiais" > "Consulta de Itens" > digitar nome do item a ser pesquisado no campo "Descrição do Item" > "Pesquisa";
- **•** Nos diversos itens apresentados, clicar naquele mais adequado às necessidades da APM;
- **•** Na tela que se abre, o campo "Natureza de Despesa" poderá apresentar a seguinte codificação: a) Apenas Codificação iniciada por 3390 – trata-se de material de consumo (Custeio);
- b) Apenas Codificação iniciada por 4490 trata-se de material permanente (Capital);
- c) As duas Codificações acima são apresentadas: o material pode ser caracterizado tanto como de Custeio como de Capital.

Na hipótese de a consulta apresentar as codificações referentes ao Item B – 4490 ou ao Item C - 4490 e 3390, o interessado (representante da APM) deverá consultar a equipe do Núcleo de Administração da diretoria de ensino, **ANTES DA AQUISIÇÃO**, para obter a confirmação, inclusive, se o produto a ser adquirido deverá ser patrimoniado (obedecendo ao contido Plano/Projeto de Atendimento da Escola, conforme registros e aprovação no CD/FNDE/MEC).

#### **ATENÇÃO:**

- 1) Os recursos destinados à aquisição de material permanente (Capital) não poderão ser utilizados em material de consumo (Custeio) e vice-versa.
- 2) Deve ser observado o **percentual** a ser destinado para material permanente (Capital), de acordo com a opção feita pela APM/Escola no cadastramento realizado no exercício anterior.

#### **COMO INICIAR AS COMPRAS?**

A melhor forma de decidir pela utilização do recurso é com a participação de todos os colegiados escolares: grêmio estudantil, conselho de escola e conselho deliberativo da APM, em reuniões devidamente lavradas em livro de ATA próprio (as cópias das atas de reuniões deverão ser incluídas nas prestações de contas).

Consulte a situação cadastral de empresas acessando o SINTEGRA e o CNPJ, verifique o ramo de atividade da empresa que se pretende contratar ou comprar algum material e confirme se está ativa ou inativa. (na prestação de contas deverá constar pesquisa de preços de três empresas ativas).

**•** O **SINTEGRA** (www.sintegra.gov.br) deve ser consultado sempre que a APM pretender adquirir produtos/mercadorias, não sendo necessário consultar quando se tratar de contratação de prestação de serviço. Ele indica se a empresa está obrigada a emitir Nota Fiscal Eletrônica e a data de início dessa obrigatoriedade. A situação cadastral vigente deve apresentar o status "HABILITA-DO" (imprima e inclua na prestação de contas).

**•** O **CARTÃO DO CNPJ** (www.receita.fazenda.gov.br) deve ser consultado antes do gasto do recurso financeiro, sempre que a diretoria da APM pretender a aquisição de produtos/mercadorias ou contratar serviços. A situação cadastral da empresa deve apresentar o status "ATIVA" (imprima e inclua na prestação de contas).

**Observação:** No que diz respeito à **Atividade Econômica da Empresa a ser contratada,** há que se destacar que as empresas só poderão realizar atividades comerciais para as quais estejam HABILITADAS. Além disso, devemos nos atentar:

- **•** ao tipo de empresa e aos tributos a reter/recolher;
- **•** à escolha da proposta financeiramente mais vantajosa, dentre as pesquisadas; e
- **•** no caso de contratação de microempresário individual MEI, atentar aos tributos, pois a contratação acarretará aumento de custos para a proposta de preço apresentada.

#### **COMO CONFERIR A NOTA FISCAL CONVENCIONAL OU ELETRÔNICA?**

No momento da compra/recebimento do produto ou finalização de execução de serviços, a nota fiscal deverá ser expedida e todos os cuidados deverão ser adotados, dentre eles:

**•** inexistência de rasuras ou qualquer dano que impeça a adequada visualização do documento fiscal. Destaca-se, ainda, a necessidade de consulta à validação e à autenticidade da nota fiscal, antes de realizar o pagamento; e

**•** atentar-se ao preenchimento correto do documento quanto: à descrição do produto ou do serviço executado, data de emissão, denominação correta da APM e respectivo CNPJ.

#### **COMO ATESTAR RECEBIMENTO DO MATERIAL OU DO SERVIÇO?**

A confirmação do recebimento do material adquirido ou do serviço executado é fundamental para a correta instrução do expediente de prestação de contas do PDDE; orienta-se que as notas fiscais sejam carimbadas e assinadas, verificando-se, sempre, quem pode receber a mercadoria ou confirmar a execução do serviço (representante da diretoria da APM). Destacamos a importância de textos padronizados e corretos, apontados nas notas fiscais, e, portanto, sugerimos aquisição de carimbos com os seguintes textos:

- 1) **Fornecedor:** Recebido;
- 2) **Escola:** Pago com recurso FNDE/MEC PDDE XXXX Cheque XXXX;
- 3) **Escola:** Atesto que o serviço foi executado/mercadoria entregue.

Com a entrega da nota fiscal, o pagamento e devidos recolhimentos poderão ser feitos utilizando cheque ou cartão magnético. Não se esqueça de identifica-la, informando que o gasto ocorreu com recursos financeiros do PDDE (carimbo 2). Além disso, especificar recolhimento(s) com seu(s) respectivo(s) comprovante(s). Finalmente, caso o pagamento seja feito com cheque, este deverá ser cruzado e nominal ao emitente da nota fiscal.

Ocorrendo pagamento com cartão eletrônico, o mesmo deverá ocorrer a favor da empresa cujo CNPJ consta na Nota Fiscal, atentando-se aos limites para saque do cartão eletrônico.

Para obter maiores informações, acessar o sítio eletrônico http://www.fnde.gov.br/programas/ pdde/area-para-gestores/cartao-pdde-pdde

# **2ª ETAPA – PRESTAÇÃO DE CONTAS (FÍSICA)**

Nas páginas anteriores, você pôde acompanhar as primeiras etapas de execução do PDDE, tais como: o cadastro e recadastramento da APM; a abertura da conta corrente para o recebimento do recurso financeiro, assim como para movimentar e utilizar os mesmos.

Além disso, destacamos a distinção entre as duas categorias, custeio e capital e relacionamos algumas possibilidades de utilização de cada uma delas.

O próximo passo foi orientar quanto ao início dos gastos dos recursos financeiros; na oportunidade, enfatizamos que a APM deve providenciar, no mínimo, 3 (três) orçamentos, contemplando os gastos que pretende realizar (antes da compra, evidentemente); neste momento, o responsável na unidade escolar deve verificar a atividade econômica da empresa e a respectiva situação cadastral (Sintegra e Cartão CNPJ); realizadas as pesquisas, apenas após a devida análise deverá ser escolhida a melhor proposta, efetuando o gasto e, se for o caso, autorizar a execução dos serviços. Finalmente, quando do pagamento, se ocorrer utilizando cheque, o mesmo deverá ser cruzado e nominal ao emitente da nota fiscal.

No momento de efetuar pagamentos, havendo dúvidas quanto à retenção de tributos (**cuja verificação de incidência é de responsabilidade da APM**), tratando-se de prestador de serviços optante pelo simples nacional, optante pelo simples – MEI, ou mesmo não optante, atentar às orientações contidas na instrução **Roteiro para Retenção de Impostos na fonte**, que pode ser lido e impresso a qualquer momento no Portal da FDE na internet (https://www.fde.sp.gov.br/PagePublic/ ManuaisAPM.aspx?codigoMenu=138).

#### **QUAIS SÃO OS DOCUMENTOS PERTINENTES, EM UMA PRESTAÇÃO DE CONTAS PDDE?**

- 1.1. Ofício assinado pelo diretor executivo da APM e pelo diretor de escola, endereçado o dirigente regional de ensino, solicitando a homologação da prestação de contas, com posterior encaminhamento ao Departamento de Acompanhamento de Verbas da APM - DAV/FDE.
- 1.2. Demonstrativo da Execução da Receita e da Despesa e de Pagamentos Efetuados, impresso (Secretaria Escolar Digital - SED), devidamente assinado pelo diretor executivo da APM e datado no ato da assinatura.

Observação: O *status* (SED) deverá estar como "Aguardando Aprovação" *FDE*.

- 1.3. Notas fiscais originais, primeiras vias, (comprovantes fiscais) e respectivas guias de recolhimento de impostos retidos na fonte. Esses documentos devem ser emitidos em nome e com o CNPJ da APM e conter a identificação da verba, o número do cheque utilizado para o pagamento, a quitação do pagamento pela empresa, com assinatura do fornecedor e atestado de recebimento do material ou serviço.
- 1.4. Documentos diversos: cartão do Cartão do CNPJ da empresa que emitiu a nota fiscal; página do Sintegra com o cadastro da empresa que emitiu a nota fiscal; pesquisa prévia de preços relativa aos itens que compõem a nota fiscal, utilizando formulário disponível da SED, contendo assinatura do responsável e data; guias de recolhimento quitadas, referentes aos impostos retidos na fonte, incidentes sobre a nota fiscal.
- 1.5. Relação de bens adquiridos ou produzidos (tratando-se de material permanente): o formulário (constante da SED) deverá ser assinado pelo diretor executivo da APM, datado e validado pelo Núcleo de Administração – NAD, da diretoria de ensino.
- 1.6. Termo de doação dos bens adquiridos com os recursos financeiros PDDE, utilizando o formulário disponível na SED, deverá ser assinado pelo diretor executivo da APM (doador), pelo diretor de escola (recebedor), por uma testemunha e ser devidamente datado.
- 1.7. Extratos bancários da conta corrente específica do PDDE, contemplando todos os meses do exercício da prestação de contas, constando, inclusive, o eventual saldo reprogramado.
- 1.8. Extratos bancários da conta aplicação específica do PDDE, contemplando todos os meses do exercício da prestação de contas.
- 1.9. Ata da APM: ata da reunião do conselho deliberativo que previu todos os gastos (cópia da ata original).
- 1.10. Parecer do Conselho Fiscal da APM devidamente datado, com nomes legíveis e respectivas assinaturas dos conselheiros fiscais, confirmando a exatidão das aquisições de materiais e serviços, pagos com os recursos financeiros do PDDE, durante o período em tela.

**Atenção:** O Parecer do Conselho Fiscal da APM não pode conter data anterior à da última aquisição ou prestação de serviço, realizados com os recursos financeiros do PDDE, constante da nota fiscal apresentada na prestação de contas.

Para o PDDE – Integral ou PDDE – Qualidade, se houver serviço de monitoria, são necessários:

**Termo de Adesão de voluntariados –** Modelo FNDE, assinado pelo voluntário e datado.

**Relatórios de atividades e Recibo –** Modelo FNDE, informação das atividades, dados, valor pago, assinatura e datado pelo voluntário.

#### **COMO PROCEDER A DEVOLUÇÃO DE VALORES?**

No caso de **APM ativa**, as devoluções de recursos financeiros do PDDE deverão ser efetuadas em agências do Banco do Brasil S/A, utilizando uma **Guia de Recolhimento da União – GRU** disponível no site **www.tesouro.fazenda.gov.br**, (clicar em Guia de Recolhimento da União), indicando:

**•** O nome e o CNPJ da APM;

**•** Os códigos 153173 no campo "Unidade Gestora", 15253 no campo "Gestão", 66666-1 no campo "Código de Recolhimento" e 212198002 no campo" Número de Referência", caso a devolução ocorrer no mesmo ano do repasse dos recursos;

• No caso de devolução de recursos financeiros de anos anteriores, indicar 153173 no campo "Unidade Gestora", 15253 no campo "Gestão", 18888-3 no campo "Código de Recolhimento" e 212198002 no campo" Número de Referência".

Os valores devolvidos deverão ser lançados na SED, na prestação de contas correspondente, informando os valores correspondentes a Custeio e a Capital. Os comprovantes das devoluções deverão ser anexados à prestação de contas, para encaminhamento ao FNDE.

No caso de **APM impossibilitada de fazer a devolução** (diretoria da APM com mandato vencido por exemplo), o responsável pelo assunto na diretoria de ensino deverá solicitar o estorno do valor depositado, por meio de ofício, à Secretaria da Educação, elencando todas as informações pertinentes.

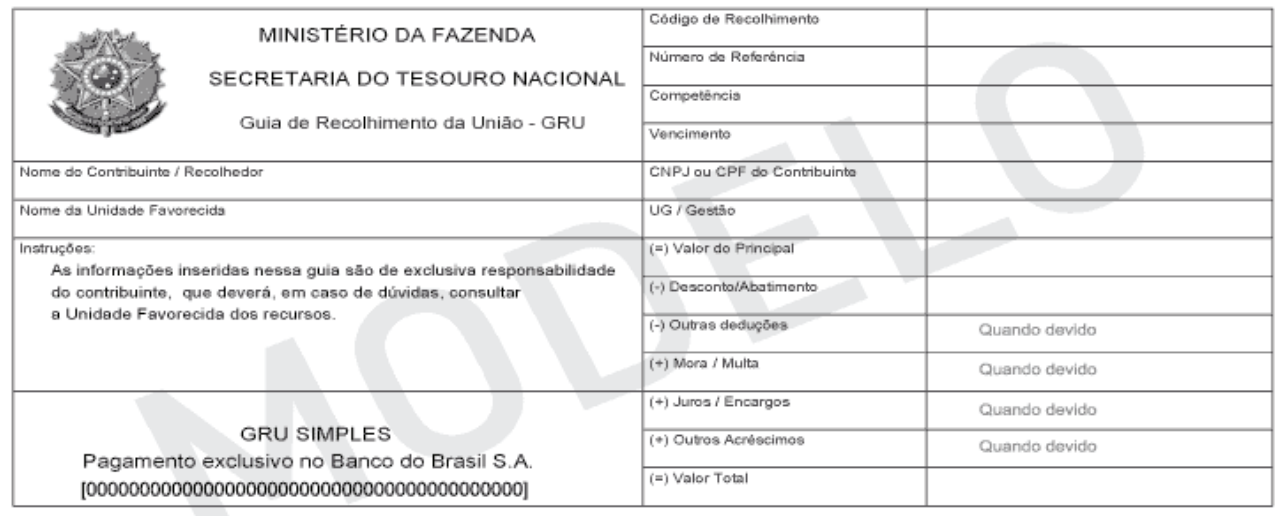

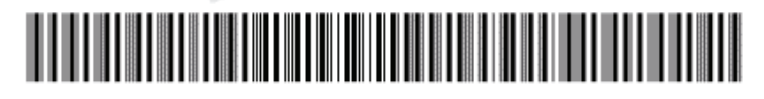

É importante ressaltar:

**•** Toda devolução de valor deve ser lançada na SED, na verba correspondente e a prestação de contas deve ser encaminhada ao DAV/FDE para ser analisada. A GRU e o comprovante do recolhimento devem ser juntados à prestação de contas.

**•** A conta bancária da APM para movimentação dos recursos do FNDE/MEC, deve ser totalmente regularizada (com a compensação de todos os cheques pagos e/ou recolhimento de sobra financeira ao FNDE) antes de eventual baixa do CNPJ junto a Secretaria da Receita Federal do Brasil.

**•** Toda devolução dos recursos federais (PDDE) ao FNDE deve ser feita por meio de GRU.

#### **COMO ENVIAR E ARQUIVAR?**

A direção da unidade escolar deve enviar para a diretoria de ensino a prestação de contas, atentando ao prazo e à ordem dos documentos.

A equipe da diretoria de ensino é responsável pela conferência dos documentos da prestação de contas, homologação (pelo dirigente regional de ensino) e posterior encaminhamento para análise na FDE, através da SEE.

Por se tratar de recursos públicos federais, as prestações de contas são auditadas por órgãos externos de controle, tais como o Ministério da Educação, o Tribunal de Contas da União, além de outras auditorias (internas e externas), portanto, o cumprimento de todas as orientações evitará que a APM receba citações desses órgãos para justificar e/ou sanar eventuais irregularidades.

Todos os documentos que compõem as prestações de contas devem ser mantidos sob guarda da APM e arquivados em suas respectivas sedes, pelo prazo de 10 (dez) anos, conforme a Resolução nº 8, de 2016, contado da data do julgamento da prestação de contas pelo Tribunal de Contas da União - TCU. Os comprovantes de qualquer pagamento efetuado à Previdência Social (GPS) devem permanecer arquivados por, pelo menos, 10 (dez) anos.

Tais documentos devem estar à disposição e serem apresentados, quando solicitados, à FDE, aos órgãos da Secretaria da Educação, à fiscalização federal, estadual ou municipal etc.

#### **RETENÇÃO E RECOLHIMENTO DE IMPOSTOS**

Como já mencionado anteriormente, a contratação de execução de serviços pode prever a **retenção de impostos na fonte e o seu recolhimento na rede bancária.** As legislações que definem a matéria atribuem ao tomador do serviço (APM) a **responsabilidade tributária** pela retenção e/ou o recolhimento dos impostos.

Neste trecho, vale destacar que **reter na fonte** significa **descontar** determinado valor de um pagamento **a ser realizado**.

O valor **descontado do pagamento** deve ser **recolhido** ao seu titular (INSS, Secretaria da Receita Federal do Brasil ou Prefeitura Municipal) pelo tomador do serviço (APM), por meio de guia própria.

Dependendo de cada caso específico, os impostos a serem retidos na fonte podem ser:

**• INSS**: contribuição para o Instituto Nacional de Seguridade Social (Instrução Normativa RFB nº 971/09, de 13/11/2009)

**• IRRF**: Imposto de Renda Retido na Fonte (Decreto nº 3.000, de 26/03/1999 (Regulamento do Imposto de Renda)

**• PIS/COFINS/CSLL**: contribuições para o Programa de Integração Social, Contribuição para o Financiamento da Seguridade Social e Contribuição Social sobre o Lucro Líquido (Instrução Normativa SRF nº 459, de 18/10/2004)

**• ISS**: Imposto sobre Serviços (Lei Complementar Federal nº 116, de 31/07/2003. Deve ser verificada em conjunto com a legislação do município onde o serviço foi prestado).

Depois de analisada a nota fiscal, verificado e efetuado os cálculos dos impostos a serem retidos, é necessário providenciar a emissão das guias correspondentes (GPS, DARF e guias de recolhimento do ISS), sendo que **cabe à APM** a responsabilidade legal de emitir o(s) cheque(s) e realizar o(s) recolhimento(s) na rede bancária.

Essa atividade **jamais** deve ser delegada ao prestador do serviço pois, assim acontecendo, não haverá nenhuma retenção de imposto na fonte.

Na hipótese de eventual fiscalização, caso a APM não tenha efetuado a retenção e o recolhimento na forma prevista, poderá ser autuada pelo órgão fiscalizador e notificada a recolher o valor principal acrescido de multa, juros e atualização monetária.

**Ao prestador do serviço sempre deve ser pago o valor líquido, ou seja, o valor total da nota fiscal descontado o valor dos impostos retidos**. Por isso, os pagamentos sempre devem ser realizados mediante a apresentação da nota fiscal, após a realização total dos serviços, para que a APM possa verificar eventual necessidade de retenção de impostos na fonte.

O **valor total** da nota fiscal deve ser exatamente o **valor do serviço prestado**. Eventuais indicações de impostos a serem retidos na fonte podem ser mencionadas pela empresa no corpo da nota fiscal, meramente para fins de controle, **sem que essas retenções sejam deduzidas do valor total da nota fiscal**.

Somente guias de recolhimento de impostos **originais**, devidamente quitadas pelo estabelecimento bancário, são aceitas nas prestações de contas. Na hipótese de ocorrer extravio, deve ser solicitado um **extrato oficial** ao órgão responsável pelo tributo (INSS, Secretaria da Receita Federal do Brasil ou Prefeitura), com todos os dados do recolhimento, comprovando que este foi efetuado.

Lembramos que, em vista da **solidariedade com o prestador do serviço**, que recai sobre a APM nas questões relativas ao recolhimento das contribuições fiscais e previdenciárias, as notas fiscais e os comprovantes originais de recolhimento dos impostos devem ser mantidos sob guarda da APM pelo prazo de, no mínimo, 10 (dez) anos contados da aprovação da prestação ou tomada de contas do gestor do órgão concedente relativa ao exercício da concessão.

**Posições oficiais** sobre retenção de impostos na fonte são expedidas apenas pelos órgãos responsáveis pelos tributos: Secretaria da Receita Federal do Brasil (IRRF, PIS/COFINS/CSLL), Instituto Nacional de Seguridade Social (INSS) e Prefeituras (ISS).

Em caso de dúvidas quanto a essa questão, sugerimos formalizar consulta oficial a esses órgãos. Suas respostas escritas terão caráter legal e deverão ser acatadas. Neste caso, solicitamos que cópia dessas respostas seja encaminhada junto com a prestação de contas, para conhecimento e arquivo.

# **3ª ETAPA – CONSULTAS E LANÇAMENTOS - PRESTAÇÃO DE CONTAS - SED**

Neste trecho final da orientação referente à correta utilização/participação no PROGRAMA DINHEIRO DIRETO NA ESCOLA – PDDE, trataremos das funcionalidades e respectivo passo-a- -passo do denominado "Sistema de Prestação de Contas", referente ao repasse dos recursos federais, por meio do Fundo Nacional de Desenvolvimento da Educação - FNDE/PDDE (Secretaria Escolar Digital).

As funcionalidades disponíveis na Plataforma SED, destinadas à formulação da prestação de contas PDDE, apresenta, basicamente, os seguintes aplicativos:

- **•** Consulta dos valores dos repasses
- **•** Lançamento dos documentos (prestação de contas)
- **•** Lançamentos dos rendimentos e recursos próprios
- **•** Verificação da análise realizada pela FDE (Fundação para o Desenvolvimento da Educação);
- **•** Correção das prestações de contas glosadas pela FDE;
- **•** Emissão de relatórios nos padrões ditados pelo FNDE (Fundo Nacional de Desenvolvimento da Educação).

Para melhor entendimento e visualização, detalharemos o perfil: Escola – Prestação de Contas, apresentando "*print"* de todas as telas, de acordo com as atividades mencionadas.

#### **ACESSO E UTILIZAÇÃO DAS FUNCIONALIDADES – Prestação de Contas PDDE**

A primeira providência é acessar a plataforma SED (www.educacao.sp.gov.br/sed) com seu login e senha.

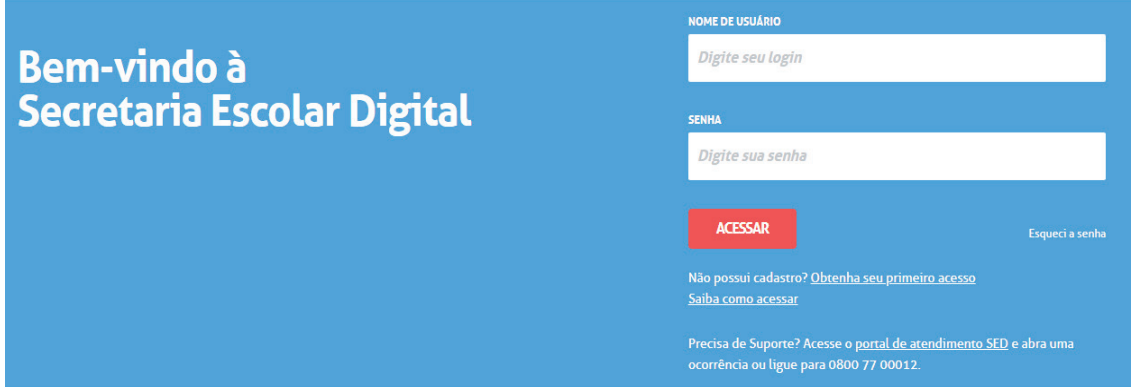

Caso o servidor não possua *login e senha*, deverá acessar "obtenha acesso" e será direcionado para a tela abaixo:

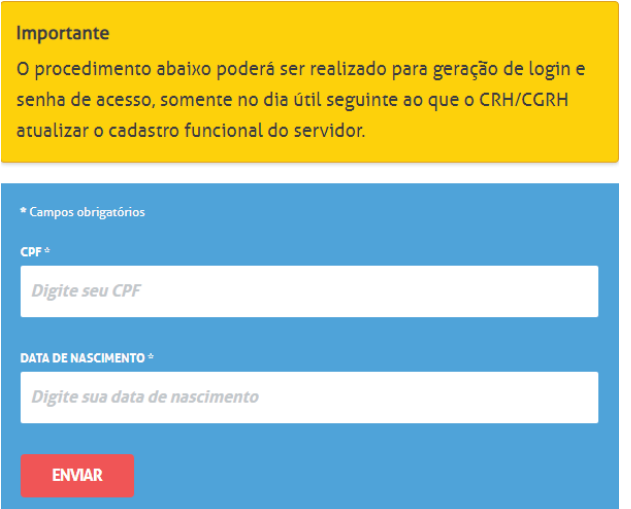

Em caso de esquecimento, acesse "esqueci a senha" e será direcionado para a tela abaixo:

#### **Esqueci a Senha**

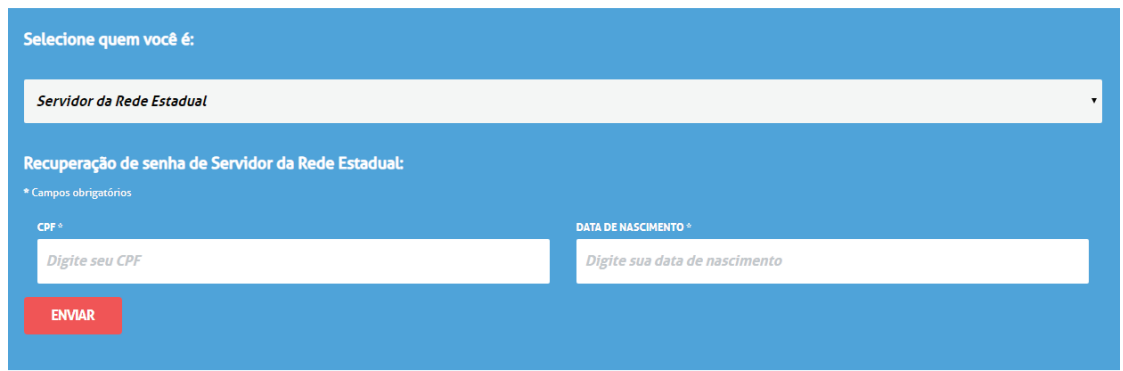

Caso possua mais de um perfil, selecione a opção goe, vice-diretor e/ou diretor de escola.

Acessando ao sistema, clique no menu "Financeiro/Prestação de Contas", submenu "Prestar Contas" e selecione "FNDE/PDDE":

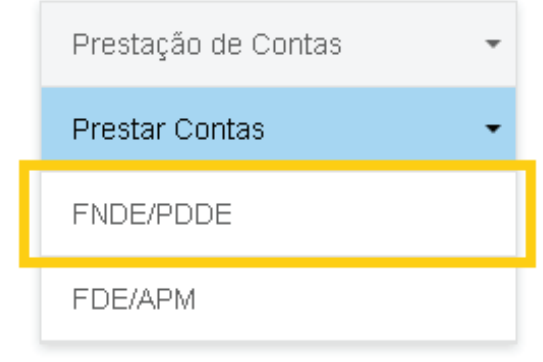

Nessa tela, o responsável na unidade escolar executará toda a prestação de contas referente ao grupo de repasse FNDE/PDDE.

Para iniciar a inclusão da prestação de contas PDDE, o responsável na unidade escolar deverá selecionar o "objeto de repasse" e o "ano base". Após, clicar em "pesquisar".

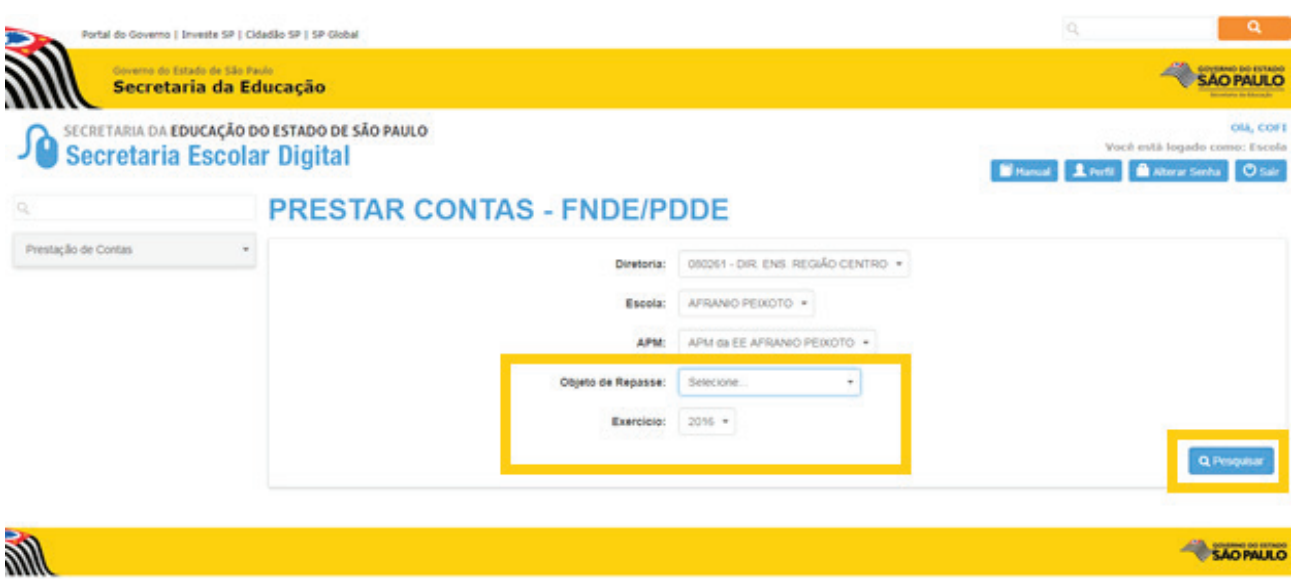

Selecionado "pesquisa", surgirá a seguinte tela:

#### **PRESTAR CONTAS - FNDE/PDDE** . . . . . . . . . **.** . **A** PDDE - EDUCACAO BASICA -■■ ● AGUARDANDO APROVAÇÃO FDE ■ ■ ■ 080261 - DIR. ENS. REGIÃO CENTRO - APM da EE AFRANIO PEIXOTO

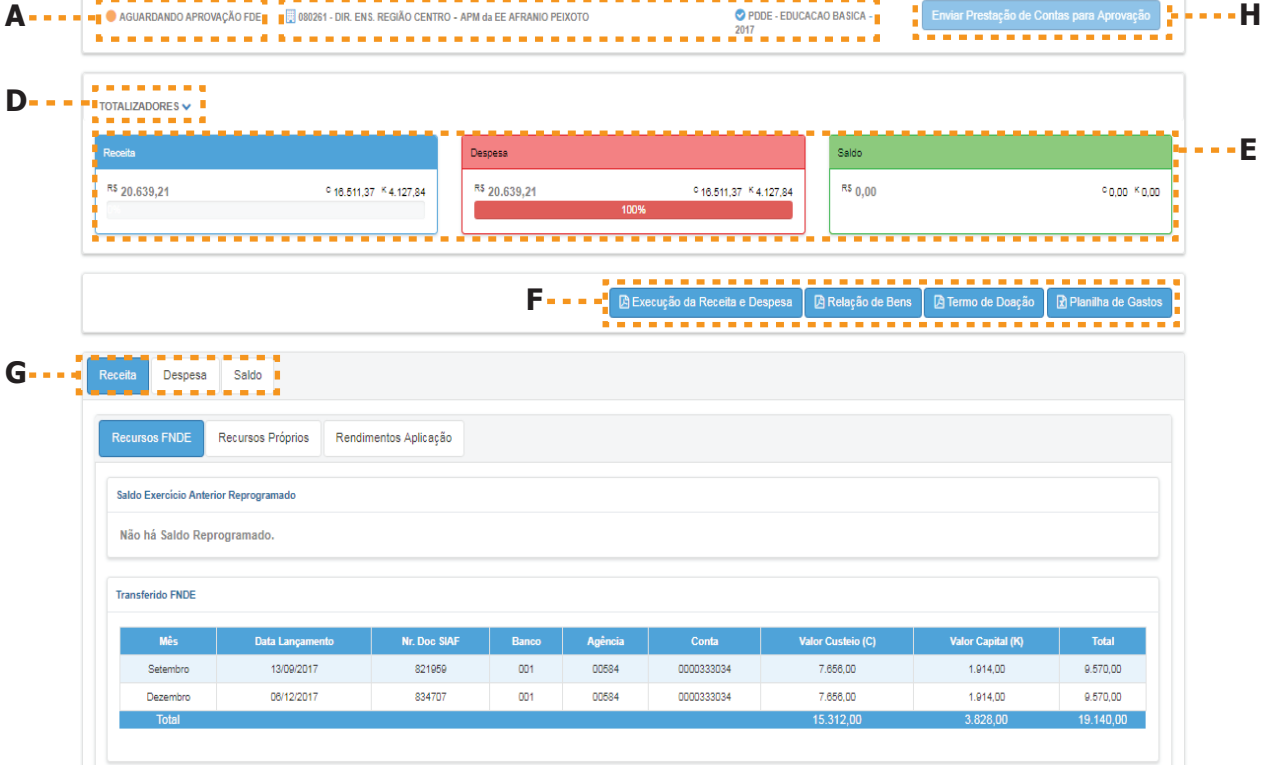

**B**  $C = -\frac{1}{2}$   $\left(-\frac{1}{2}\right)$   $\left(-\frac{1}{2}\right)$   $\left(-\frac{1}{2}\right)$   $\left(-\frac{1}{2}\right)$   $\left(-\frac{1}{2}\right)$   $\left(-\frac{1}{2}\right)$   $\left(-\frac{1}{2}\right)$   $\left(-\frac{1}{2}\right)$   $\left(-\frac{1}{2}\right)$   $\left(-\frac{1}{2}\right)$   $\left(-\frac{1}{2}\right)$   $\left(-\frac{1}{2}\right)$   $\left(-\frac{1}{2}\right)$   $\left(-\frac{1}{$ 

-------------

-------

- a) Visualiza o status atual da prestação de contas
- b) Visualiza a Diretoria de Ensino (Unidade Gestora UGE), Escola, Objeto de Repasse e Ano de exercício da prestação de contas
- c) Retorna para tela de pesquisa
- d) Oculta a visualização dos Totalizadores
- e) Visualiza o cálculo dinâmico que o sistema demonstra das diferentes formas de Receita x Despesa
- f) Possibilita a impressão de todos os formulários padrão FNDE
- g) Lançamento da Receita, Despesa e Saldos
- h) Finaliza a prestação de contas botão para encaminhamento para FDE

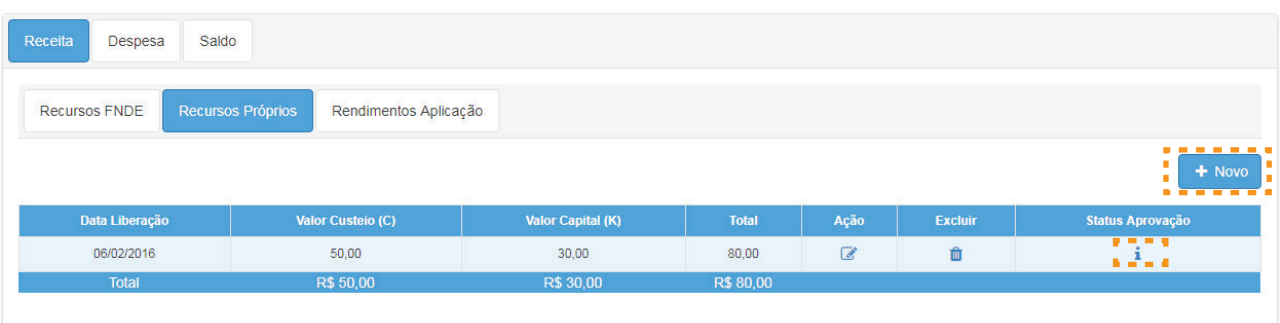

#### **IMPORTANTE:**

Todos os ícones trarão a informação referente a análise da FDE:

Indicação dos símbolos:

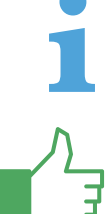

 - Indica: Aguardando Aprovação/Reprovação; neste caso o sistema permite a edição do registro, bem como a exclusão do mesmo.

- Indica: Item "Aprovado" pela FDE;

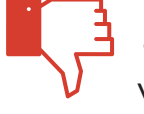

- Indica: Item "Reprovado" pela FDE, neste caso você pode clicar em cima do ícone para visualizar o(s) motivo(s) de glosa(s).

**Observação:** Caso o lançamento do item tenha sido analisado e reprovado, o item de reprovação ficará disponível, apenas, como histórico no sistema, devendo ser lançado atentando à correção feita.

### **IMPORTANTE:**

A prestação de contas somente poderá ser encaminhada para a FDE caso o Saldo Disponível a Reprogramar dos valores (C) Custeio e  $(K)$  Capital for = R\$ 0,00.

Quando essa condição for atingida, será habilitado o botão abaixo:

Enviar Prestação de Contas para Aprovação

### **OBSERVAÇÃO:**  O sistema somente permite alteração ou inclusão de valores caso o *status* da prestação de contas seja: **•** Em Andamento ou

**•** Revisão

Atentando às diversas hipóteses, disponíveis dentre as funcionalidades, passamos a destacar abaixo, cada uma das **"abas"** e sua função:

#### **1 – Receita**

Nessa "aba" devem ser lançadas todas as receitas referentes à prestação de contas

#### **2 – Recursos FNDE**

Essa "aba" possibilita, apenas, consultas, uma vez que os recursos repassados para as unidades escolares são "importados"; além disso, constam os valores do exercício anterior (saldo).

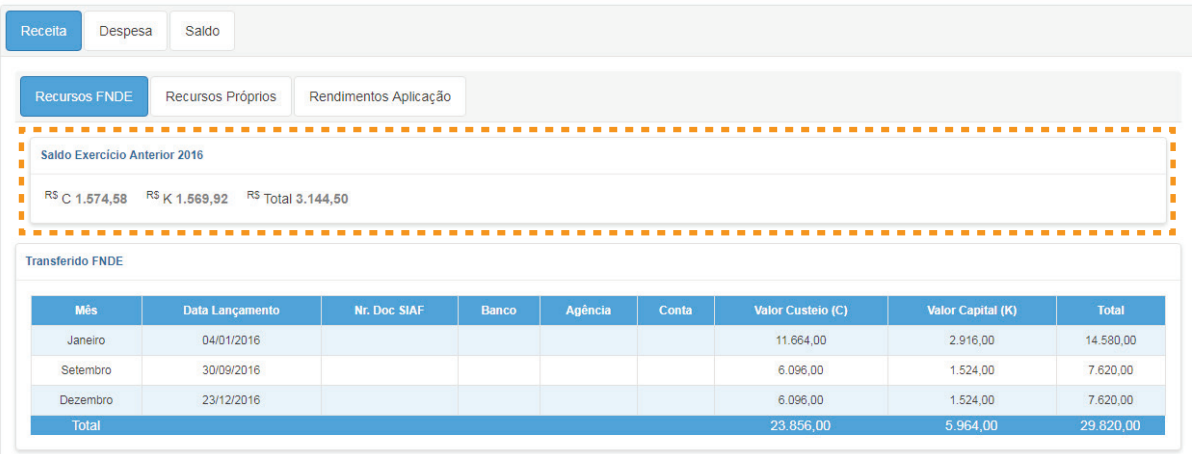

#### **3 – Recursos Próprios**

Nessa "aba" deverão ser incluídos os valores de recursos próprios que serão somados às receitas da prestação. Para adicionar um novo recurso, clique em **Novo**.

O recurso próprio deve ser lançado quando o saldo de receita estiver zerado no final do exercício.

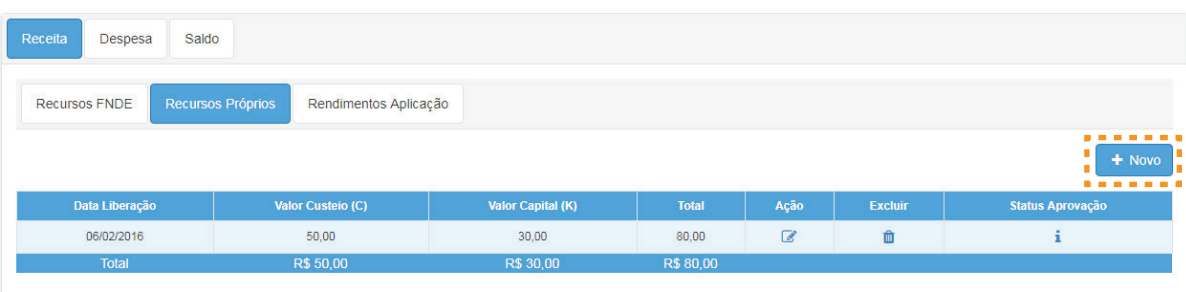

Preencha as informações e clique em **Salvar**.

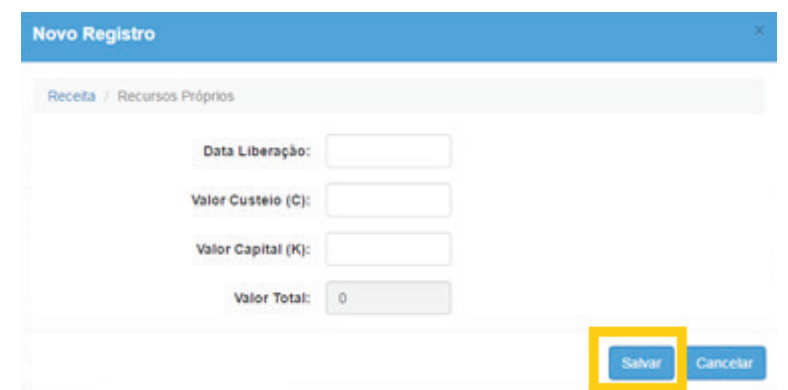

#### **4 – Rendimentos Aplicação.**

Nessa "aba" deverão ser incluídos os valores referentes aos rendimentos de aplicação, os quais serão somados às receitas da prestação de contas. Para adicionar um novo recurso, clique em **Novo**.

O valor de rendimento tem que ser a somatória do exercício (01/01/XXXX até 31/12/XXXX).

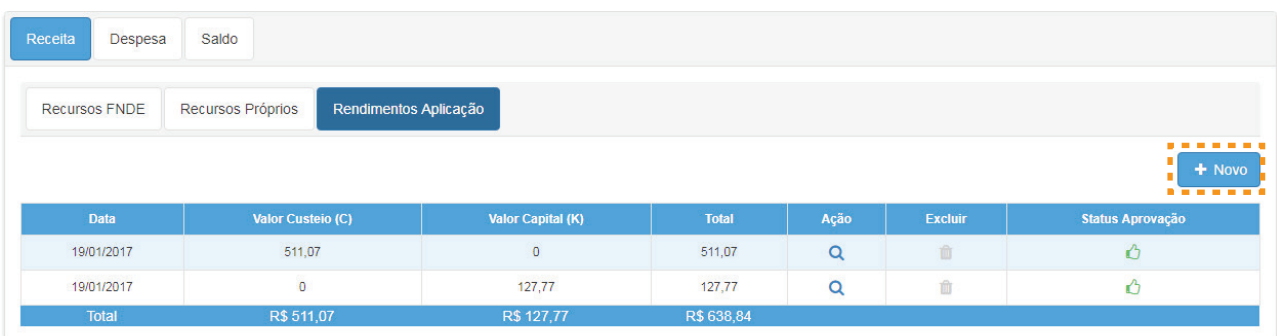

#### Preencha as informações e clique em **Salvar**.

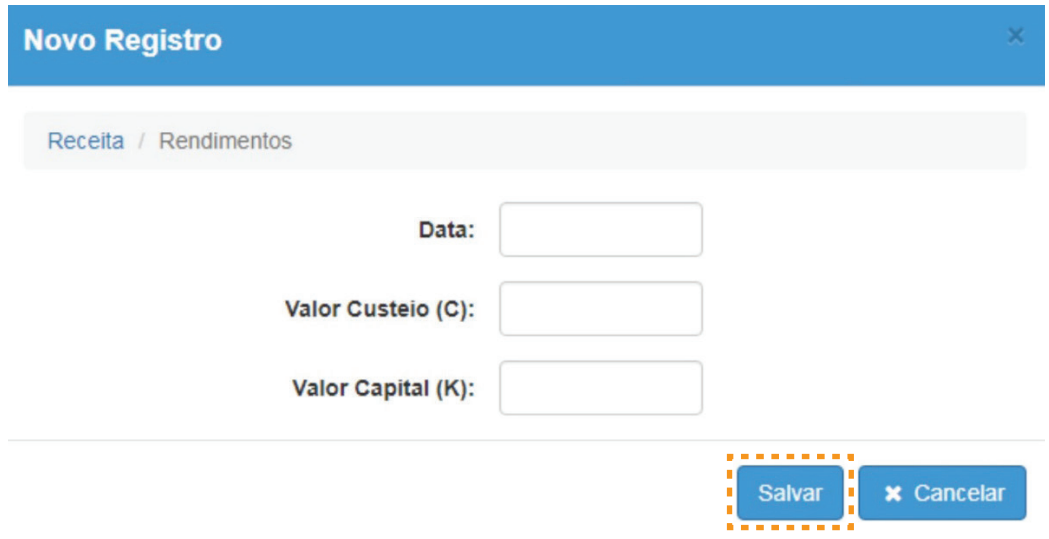

#### **5 – Despesa**

Nessa "aba" o sistema permitirá que sejam lançadas todas as formas de despesa referentes à prestação de contas.

#### **6 – Nota Fiscal**

Nessa aba, atentar às seguintes orientações de preenchimento:

- **•** Possibilidade de cadastrar 1 (uma) ou várias notas fiscais, para um mesmo repasse de recursos;
- **•** Para cada nota fiscal é necessário cadastrar três fornecedores, os quais constaram da pesquisa

prévia de preços (somente um fornecedor será o vencedor);

**•** No cadastramento dos itens da nota fiscal, é necessário cadastrar o valor de cada item para cada um dos fornecedores pesquisados.

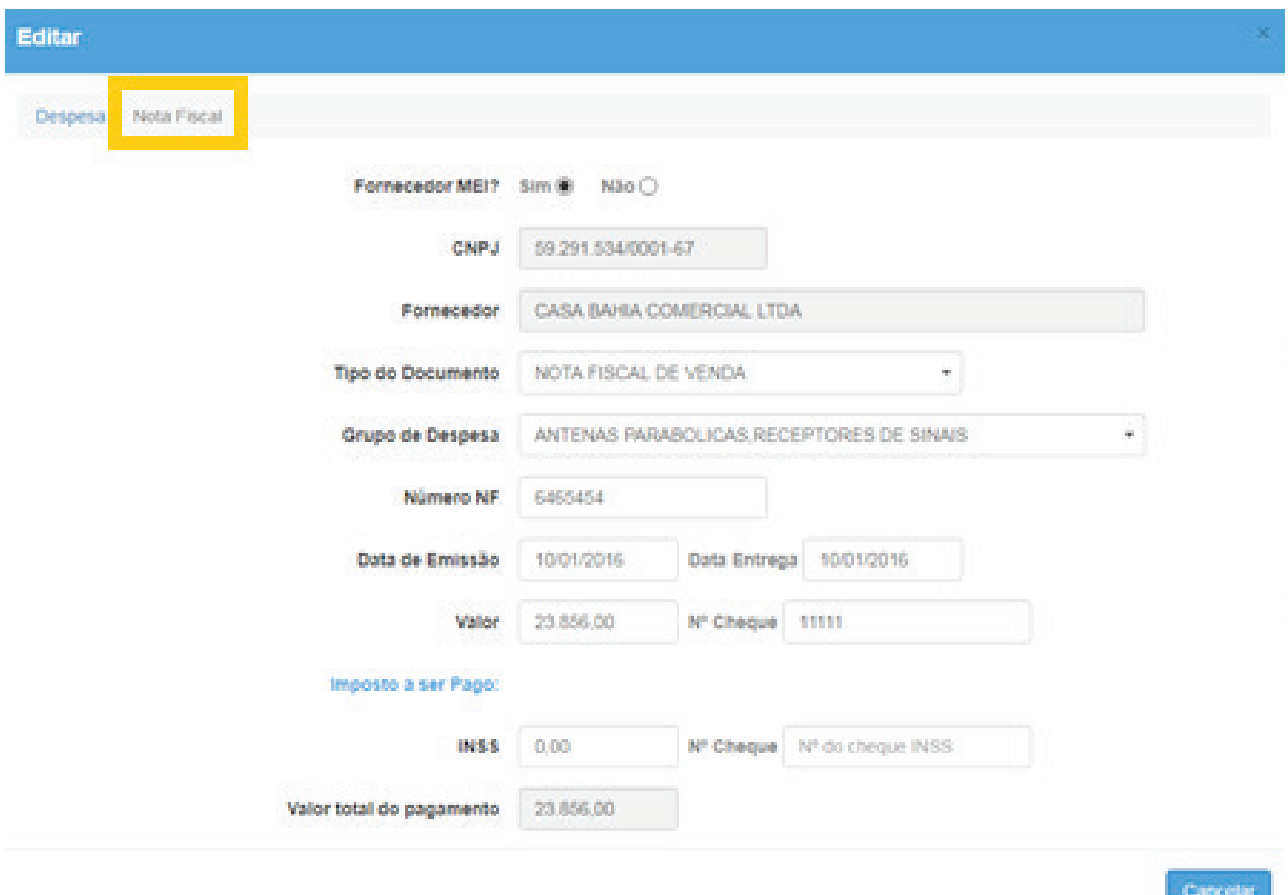

#### **Inclusão de dados - cadastro de nota fiscal:**

Para a correta inclusão de uma nota fiscal, atente às orientações:

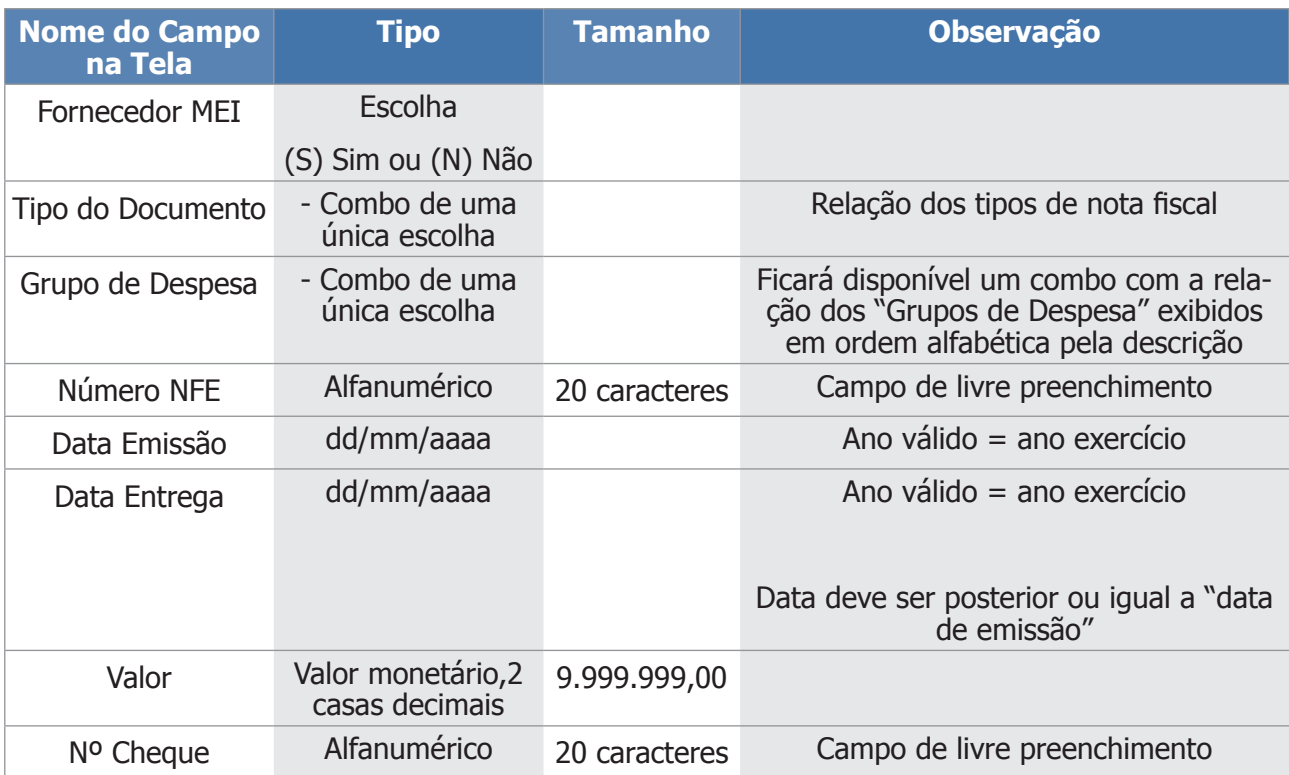

#### **Regras:**

- a) Os valores somente poderão modificados (alteração, exclusão) caso o status seja "Em Andamento" ou "Revisão";
- b) Todos os campos são de preenchimento obrigatório.

Após a inclusão da nota fiscal, ela constará do seguinte quadro:

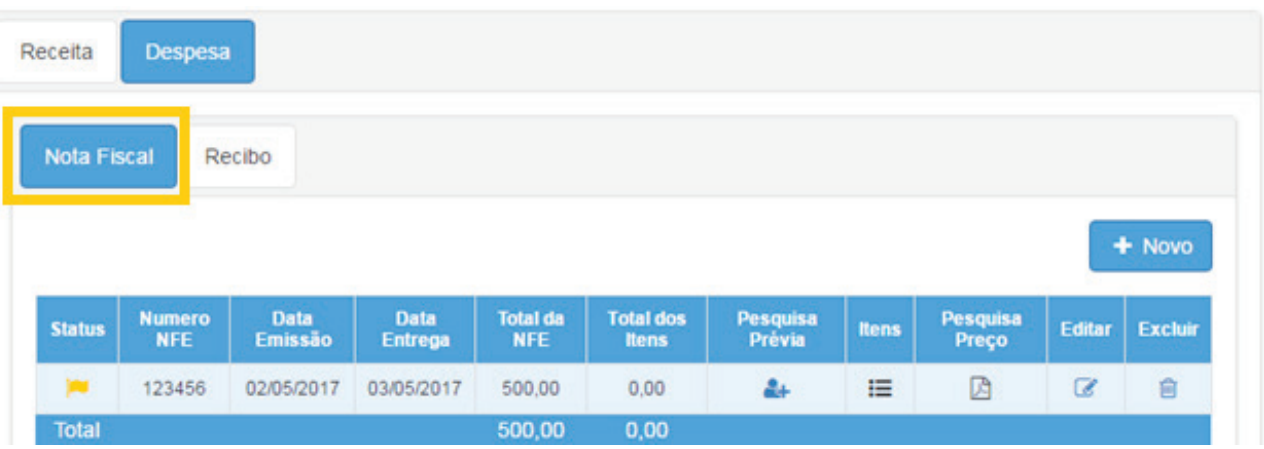

Na tela acima, observamos as seguintes colunas (detalhamento):

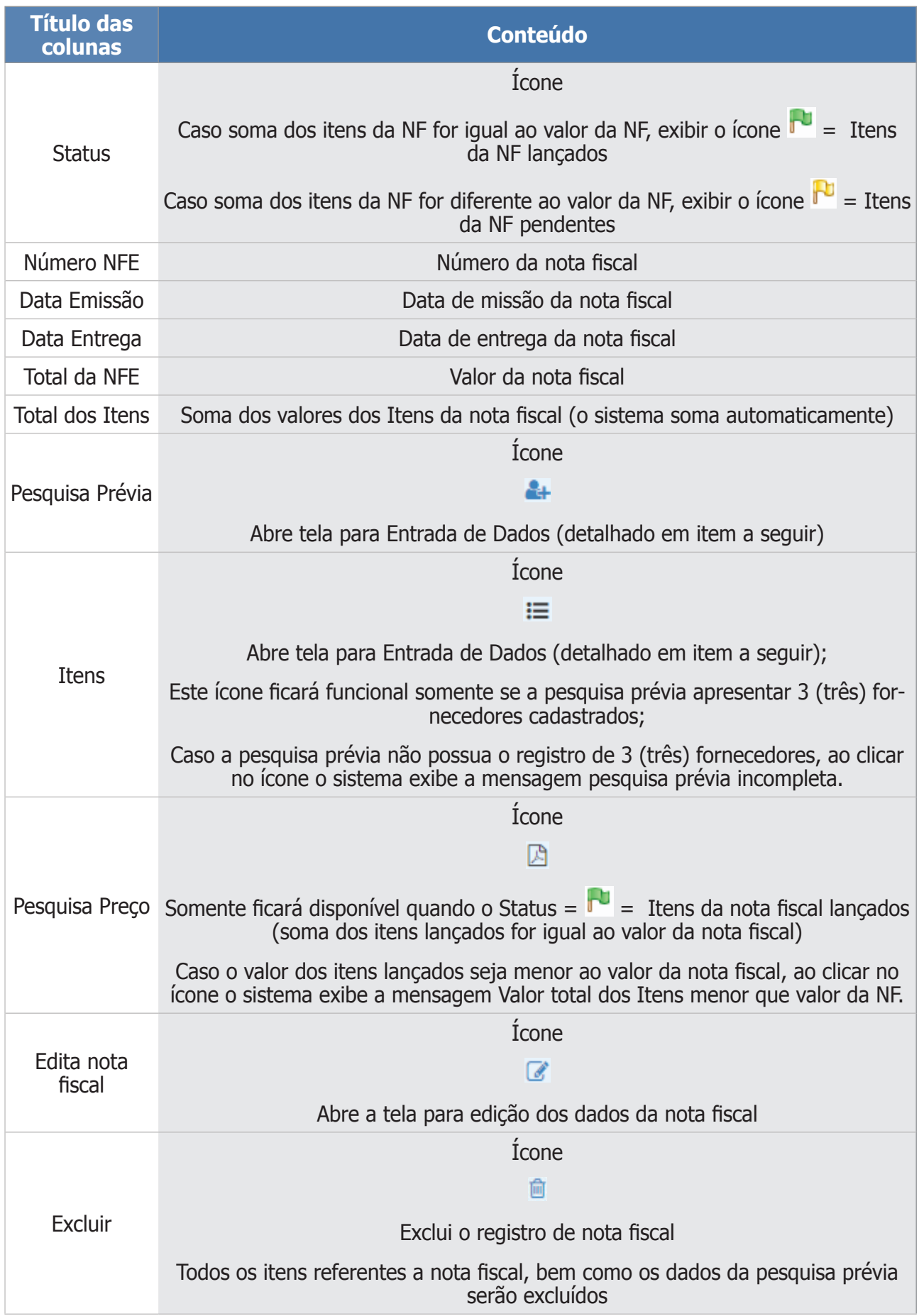

#### **7 - Pesquisa Prévia ( )**

Para incluir uma pesquisa prévia, conforme a tela abaixo, clique em **Novo** para adicionar as informações de um dos orçamentos realizados.

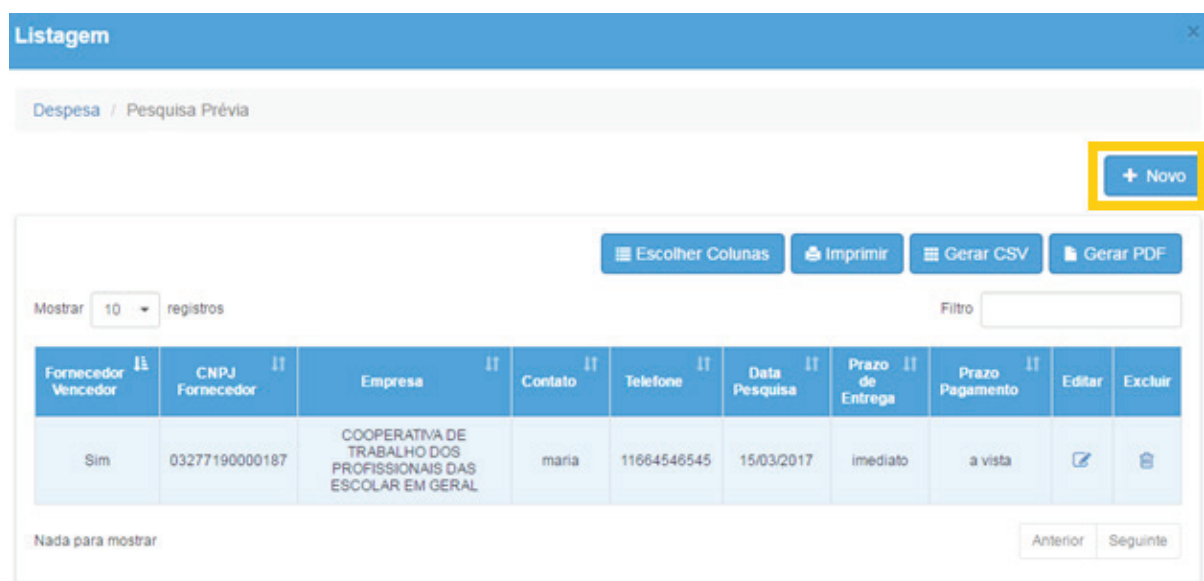

#### Preencha as informações abaixo e clique em **Salvar**.

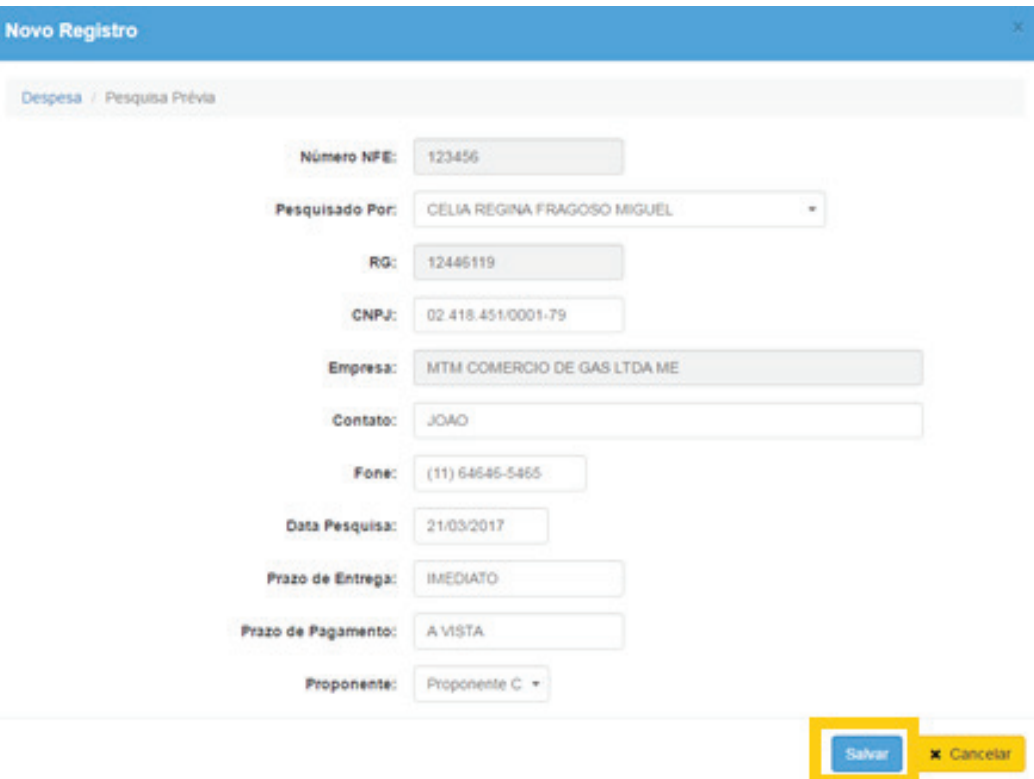

Entrada de dados - pesquisa prévia:

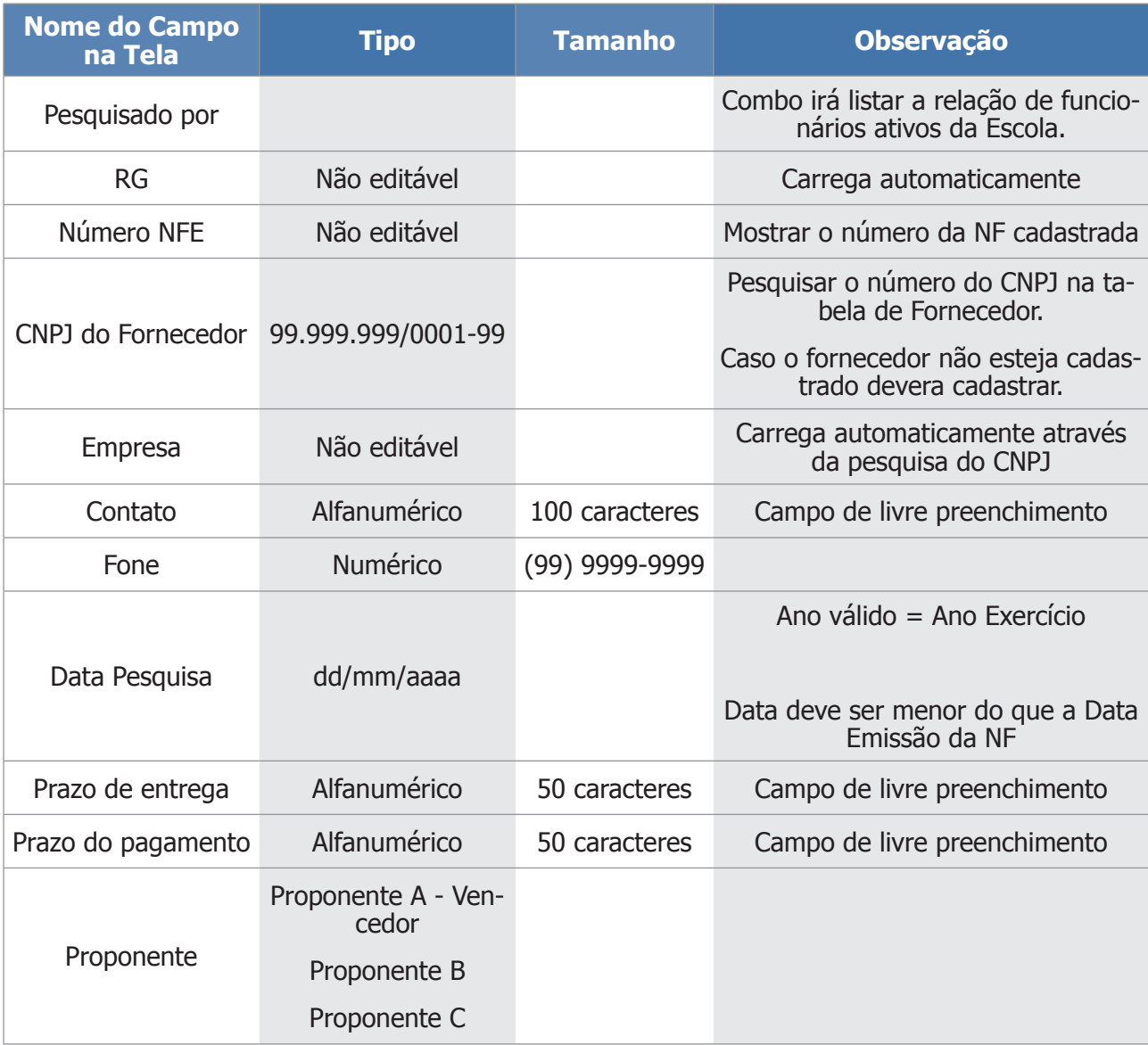

#### **8 – Cadastrar fornecedor**

Nessa "aba" clique no menu "financeiro/**prestação de contas"**, submenu "**cadastro básico"** e selecione a funcionalidade **"fornecedores"**:

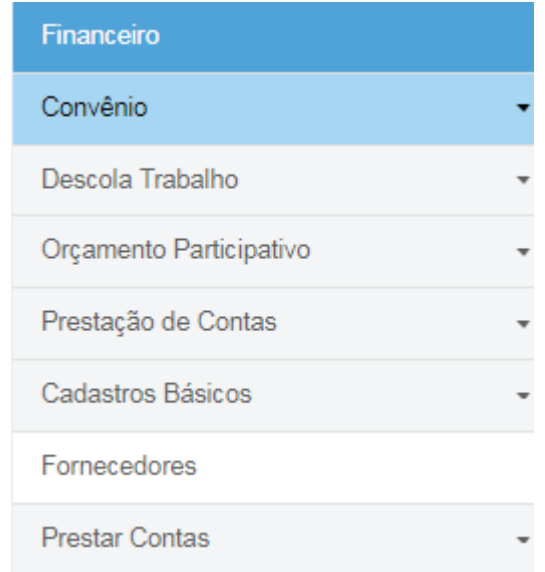

Será exibida a tela abaixo. Clique em **Novo** para adicionar as informações de um dos novos fornecedores.

#### **Fornecedores**

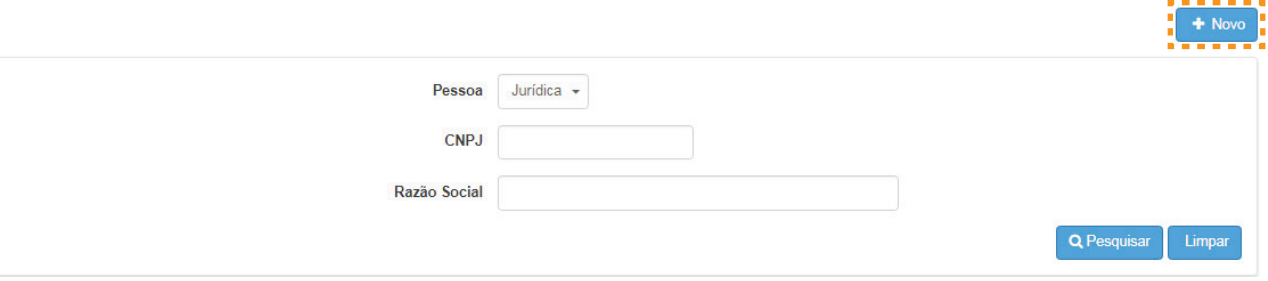

Preencha as informações abaixo e clique em **Salvar**.

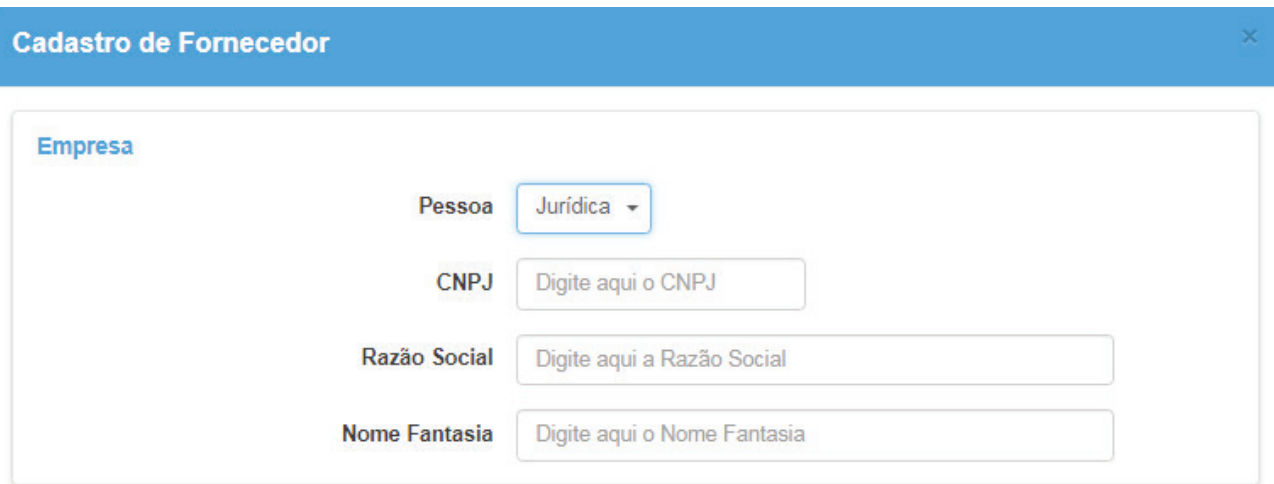

Endereço

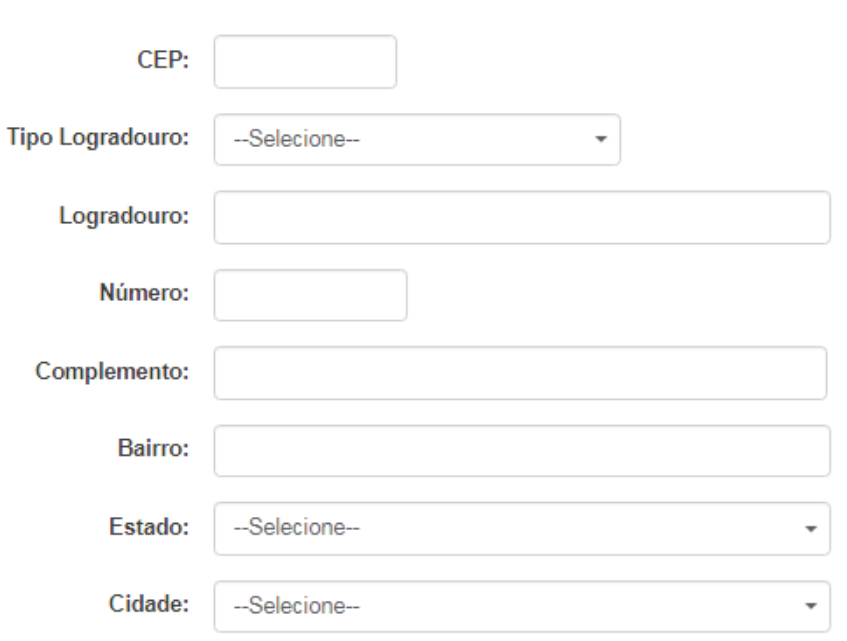

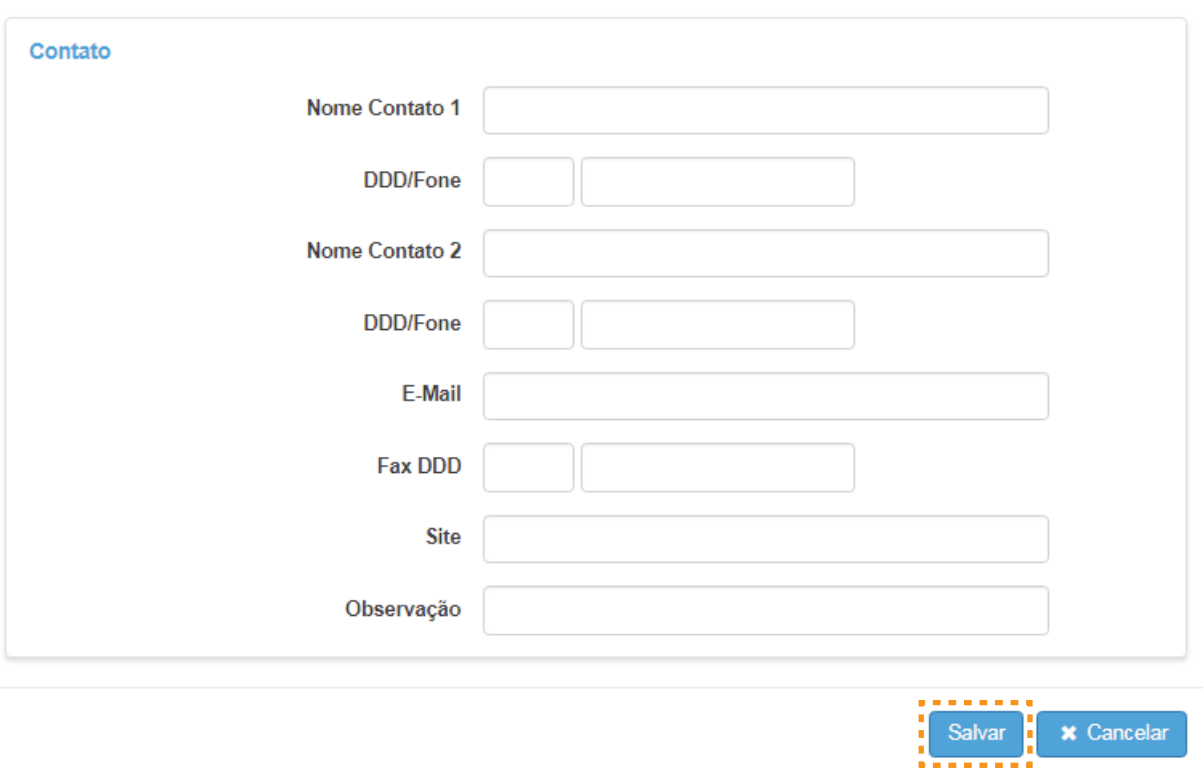

#### **Regras:**

- a) É obrigatório o cadastro de 3 (três) fornecedores, os quais foram contatados para pesquisa prévia de preço;
- b) É obrigatório que 1 (um) único registro (fornecedor) seja gravado como "Fornecedor Vencedor" (Proponente A);
- c) Os valores somente poderão sofrer mudança (alteração, exclusão) caso o status seja "em andamento" ou "revisão";
- d) Se você já cadastrou um item na nota fiscal e percebeu que o fornecedor está errado, é preciso apagar o item para depois excluir o fornecedor e iniciar todo o cadastro correto novamente;
- e) Todos os campos são de preenchimento obrigatório.

Ícone: **Itens da nota fiscal** ( )

1) Será exibida a tela abaixo; clique em **Novo** para adicionar as informações dos itens adquiridos.

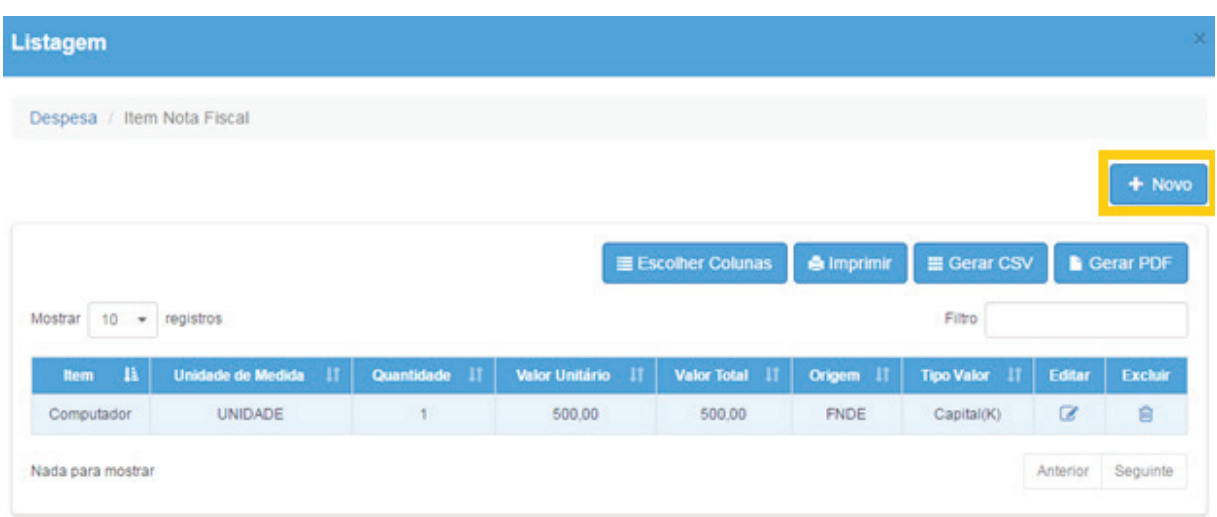

#### Preencha as informações e clique em **Salvar**.

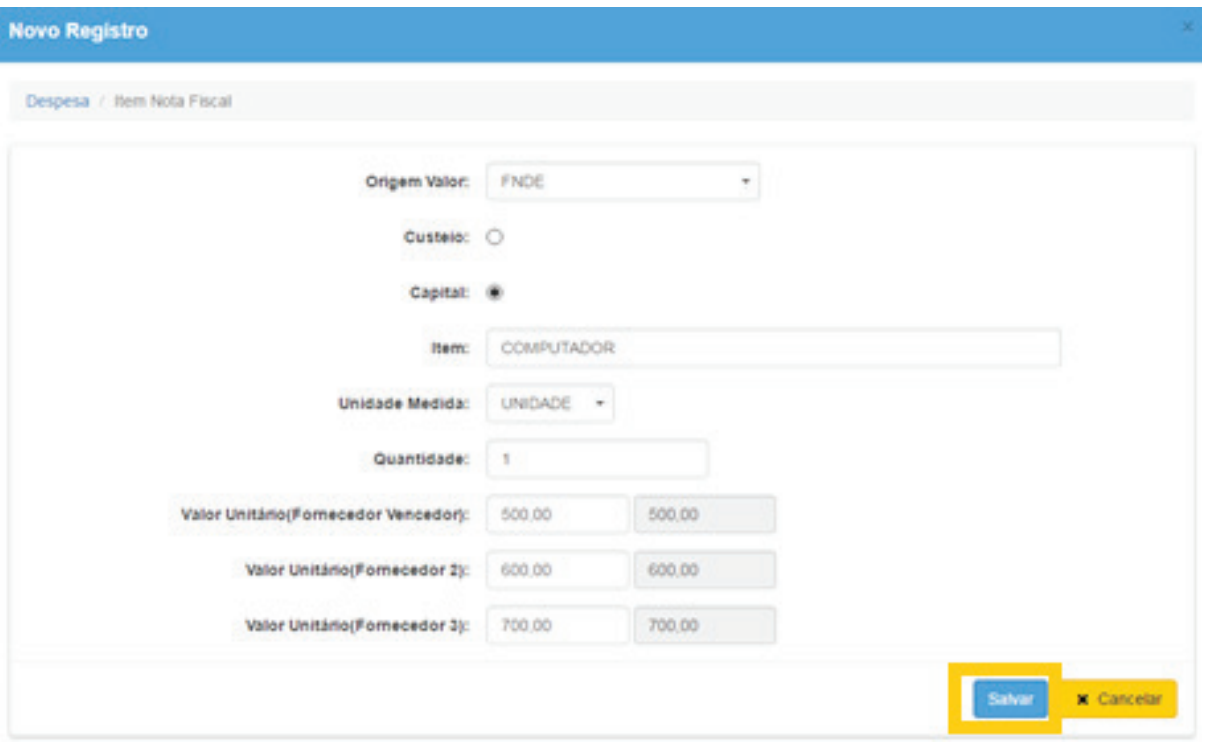

Entrada de dados - Itens da Nota Fiscal:

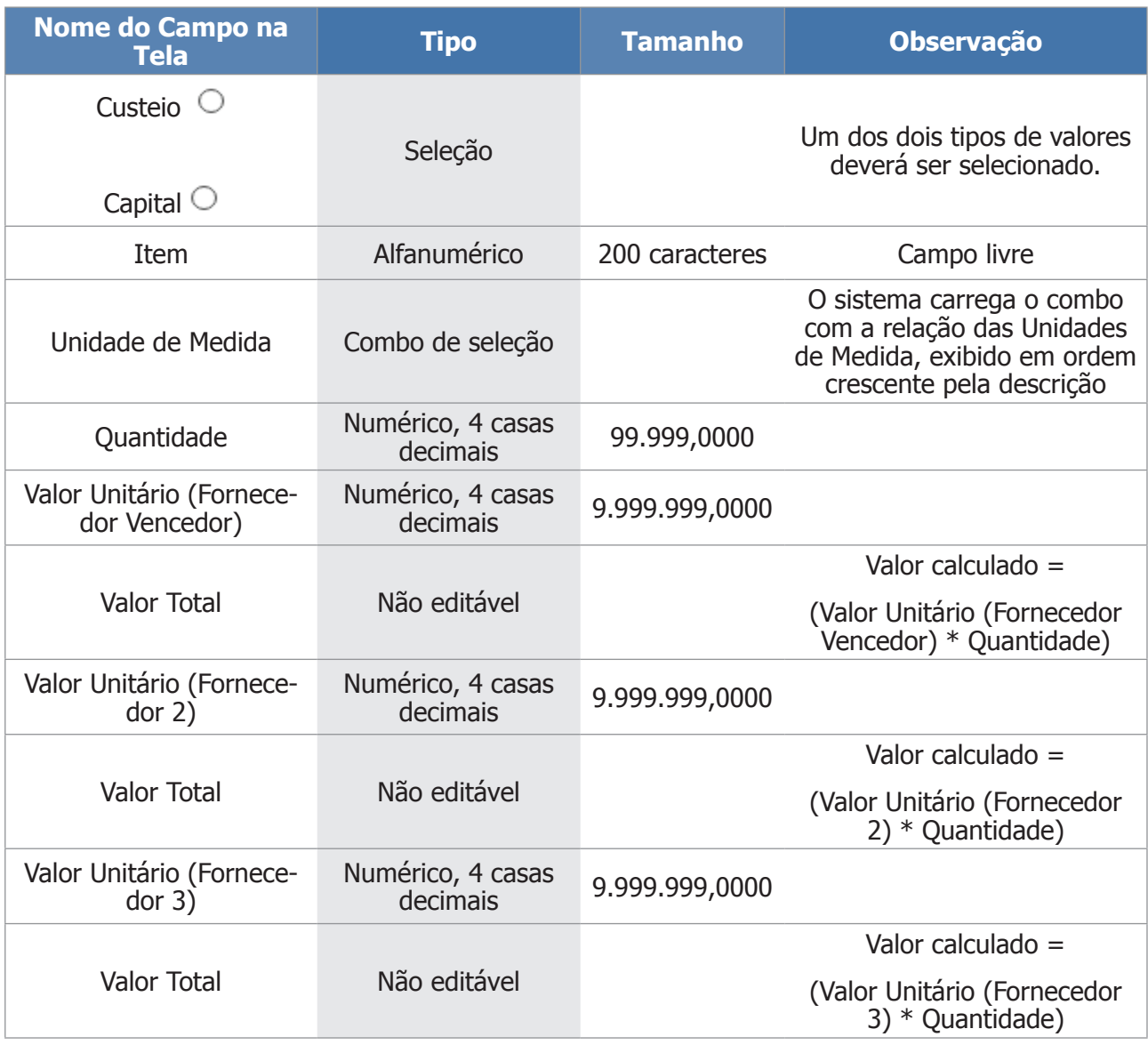

#### **Regras:**

- a) Os valores somente poderão sofrer mudança (alteração, exclusão) caso status seja "em andamento" ou "revisão";
- b) A soma de todos os Itens da nota fiscal não pode ser maior que o valor total;
- c) A soma total dos itens não pode ser maior que o total da receita subtraindo o total das despesas, já lançados para o exercício, calculando-se de acordo com a origem da receita e tipo de valor;
- d) Todos os campos são de preenchimento obrigatório.

### Ícone: **Pesquisa de Preço** ( )

#### Esse ícone abre o formulário abaixo.

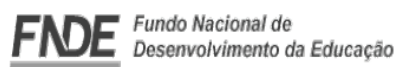

Programa Dinheiro Direto na Escola (PDDE)

Consolidação de Pesquisa de Preço

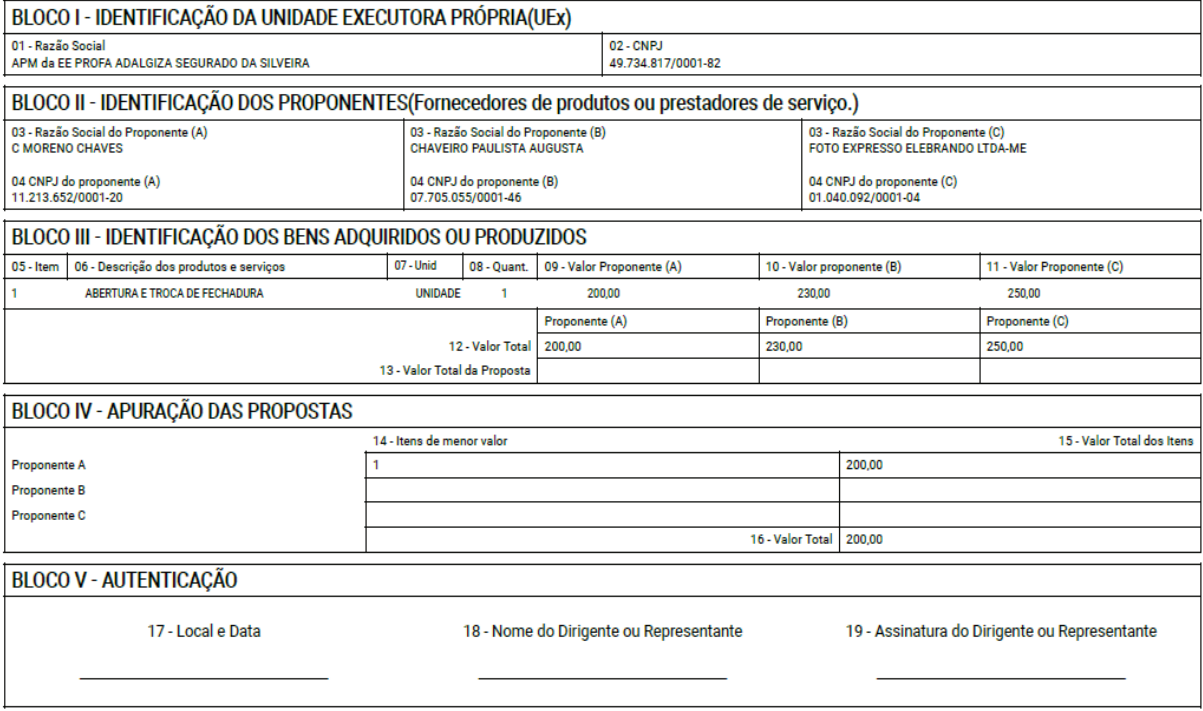

#### **9 – Recibo Monitor**

Nessa "aba" há a possibilidade de cadastrar 1 (um) ou vários recibos.

Após o preenchimento das informações, clique em **Salvar**.

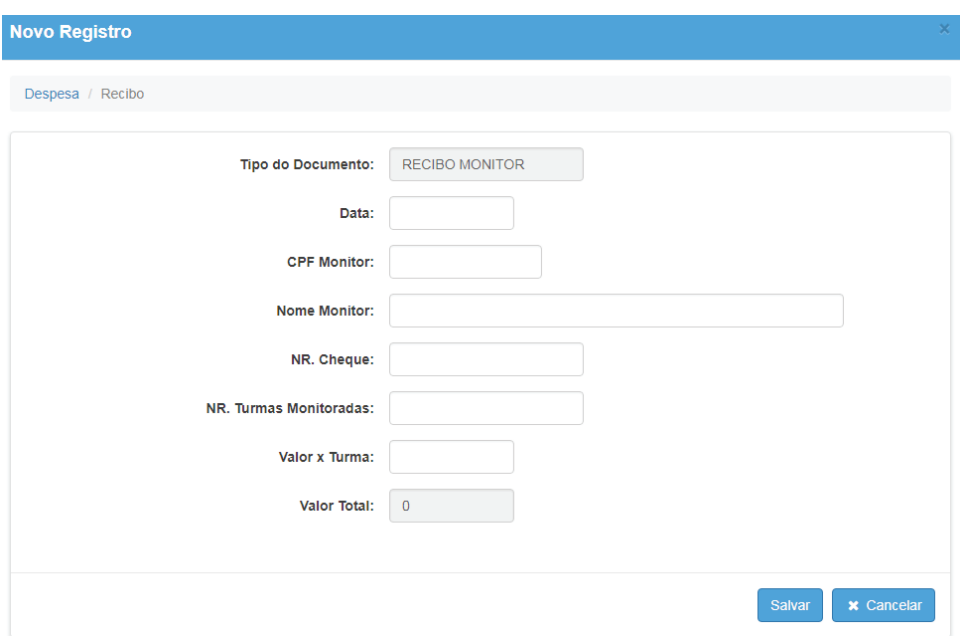

Entrada de dados - recibo monitor:

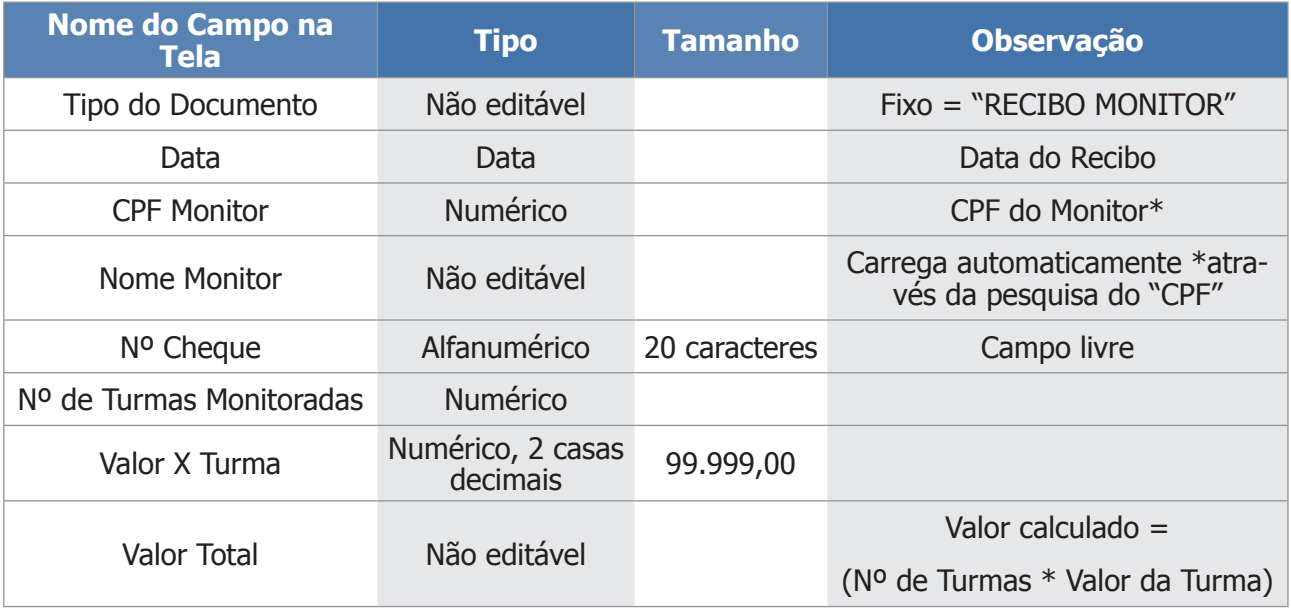

#### **Regras:**

- a) Os valores somente poderão sofrer mudança (alteração, exclusão) caso o status da prestação de contas seja "em andamento" ou "revisão";
- b) Nº de turmas monitoradas = máximo de 10 por mês/ano X CPF;
- c) Documento de despesa = recibo do monitor só pode ser pago pela categoria = Custeio (C), Origem FNDE;
- d) A soma total dos itens não pode ser maior que o total da receita subtraindo o total das despesas, já lançados para o exercício, calculando-se de acordo com a origem da receita e tipo de valor / categoria =  $C$ usteio  $(C)$ ;
- e) Todos os campos são de preenchimento obrigatório.

Após a inclusão do "recibo de monitor", ele será exibido na tabela a seguir:

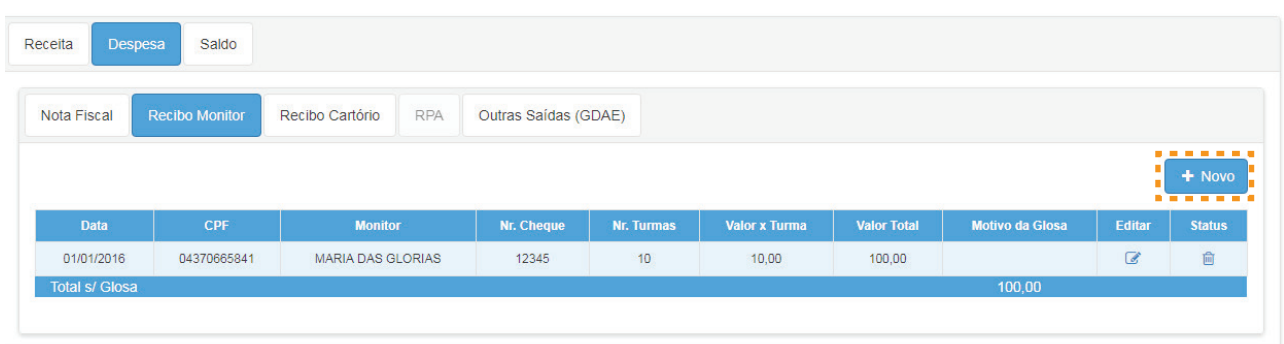

#### **10 – Recibo cartório**

Nessa "aba" há a possibilidade de cadastrar 1 (um) ou vários recibos de cartórios. Após o preenchimento das informações, clique em **Salvar**.

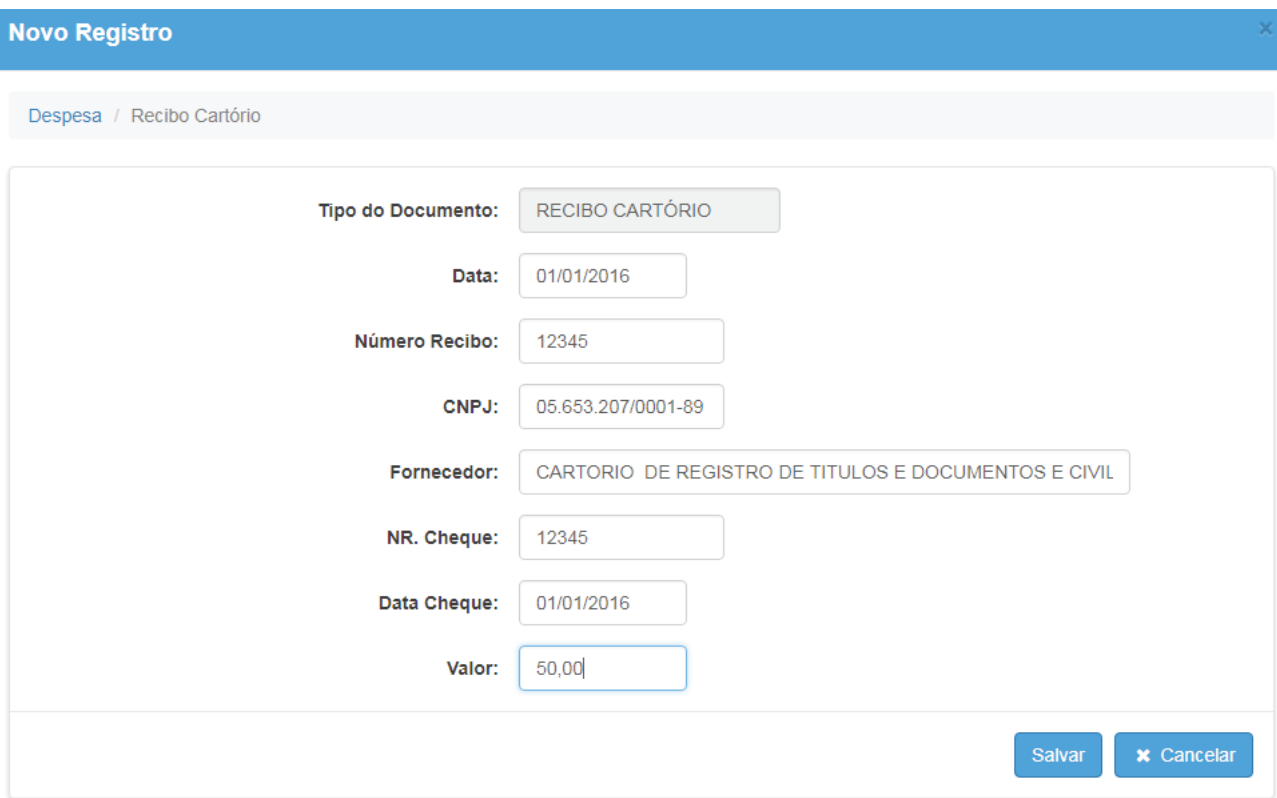

Entrada de dados - recibo cartório:

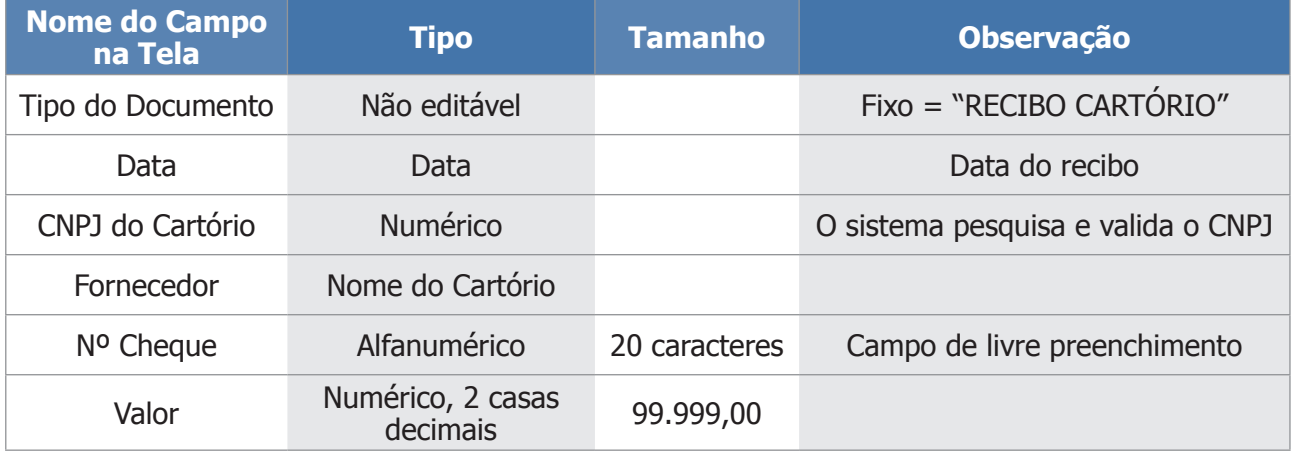

#### **Regras:**

- a) Os valores somente poderão sofrer mudança (alteração, exclusão) caso o status seja "em andamento" ou "revisão";
- b) Documento de despesa = recibo cartório só pode ser pago pela categoria = Custeio (C), Origem FNDE;
- c) A soma total dos itens não pode ser maior que o total da receita subtraído o total das despesas, já lançados para o exercício, calculando-se de acordo com a origem da receita e tipo de valor/  $categorical = Custeio(C);$
- d) Todos os campos são de preenchimento obrigatório.

Após a inclusão do recibo de cartório, ele será exibido na tabela a seguir:

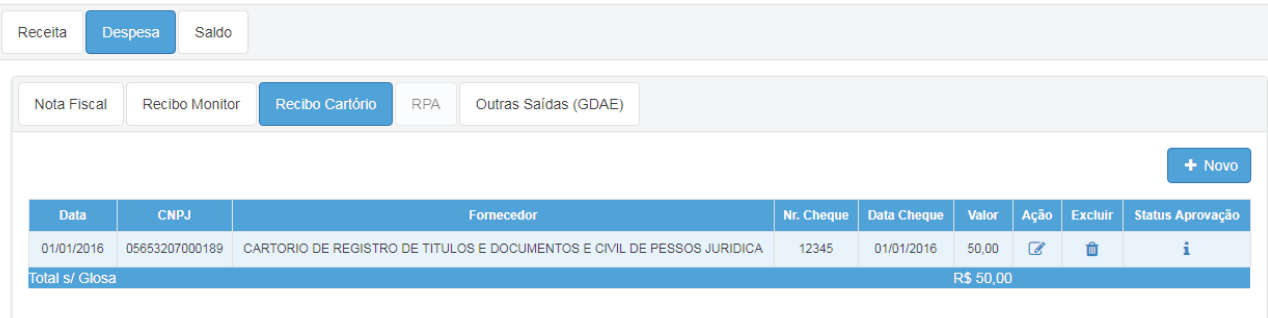

#### **11 – Recibo de Pagamento para Autônomos/RPA**

Nessa "aba" há a possibilidade de cadastrar 1 (um) ou vários recibos. Após o preenchimento das informações, clique em **Salvar**.

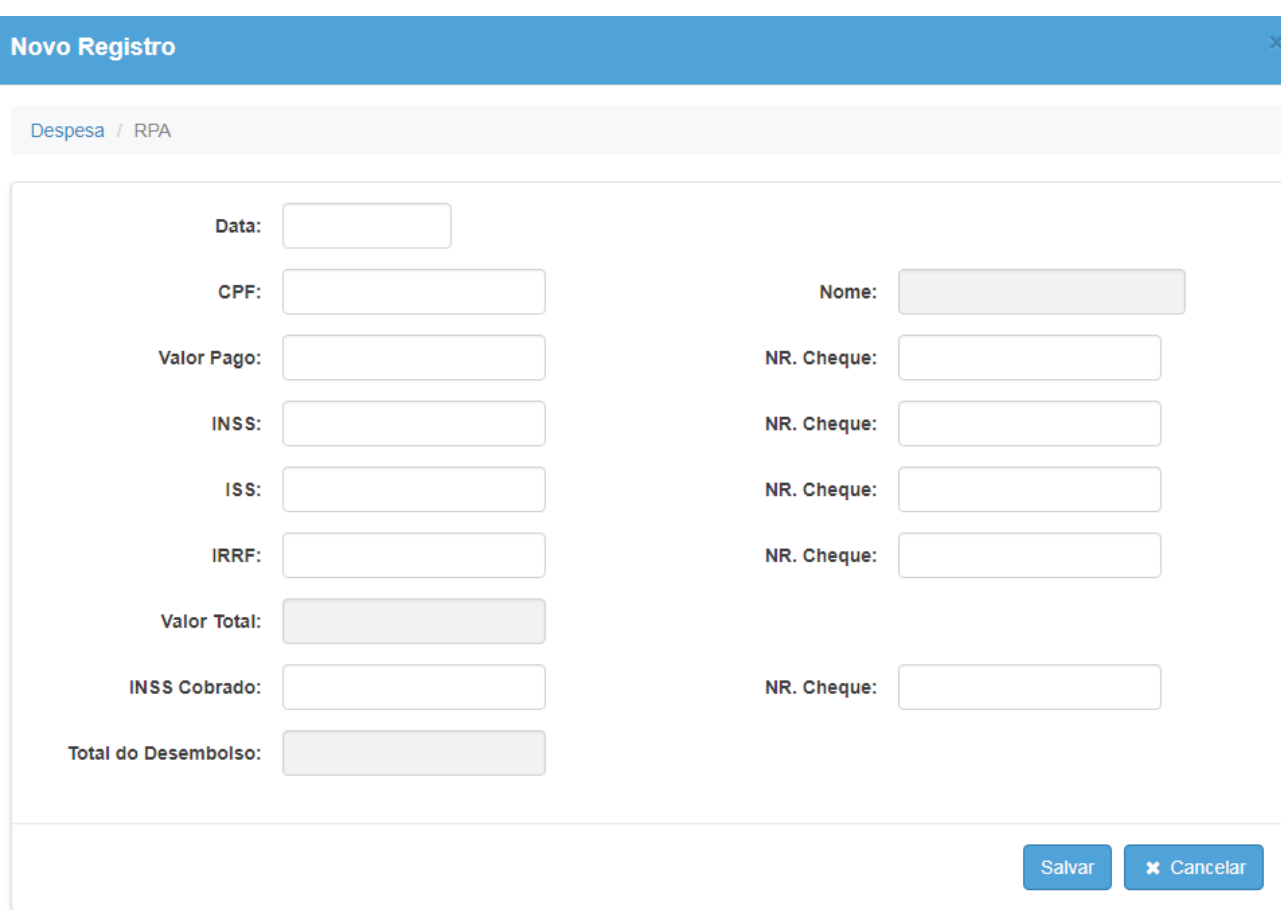

Entrada de dados - RPA:

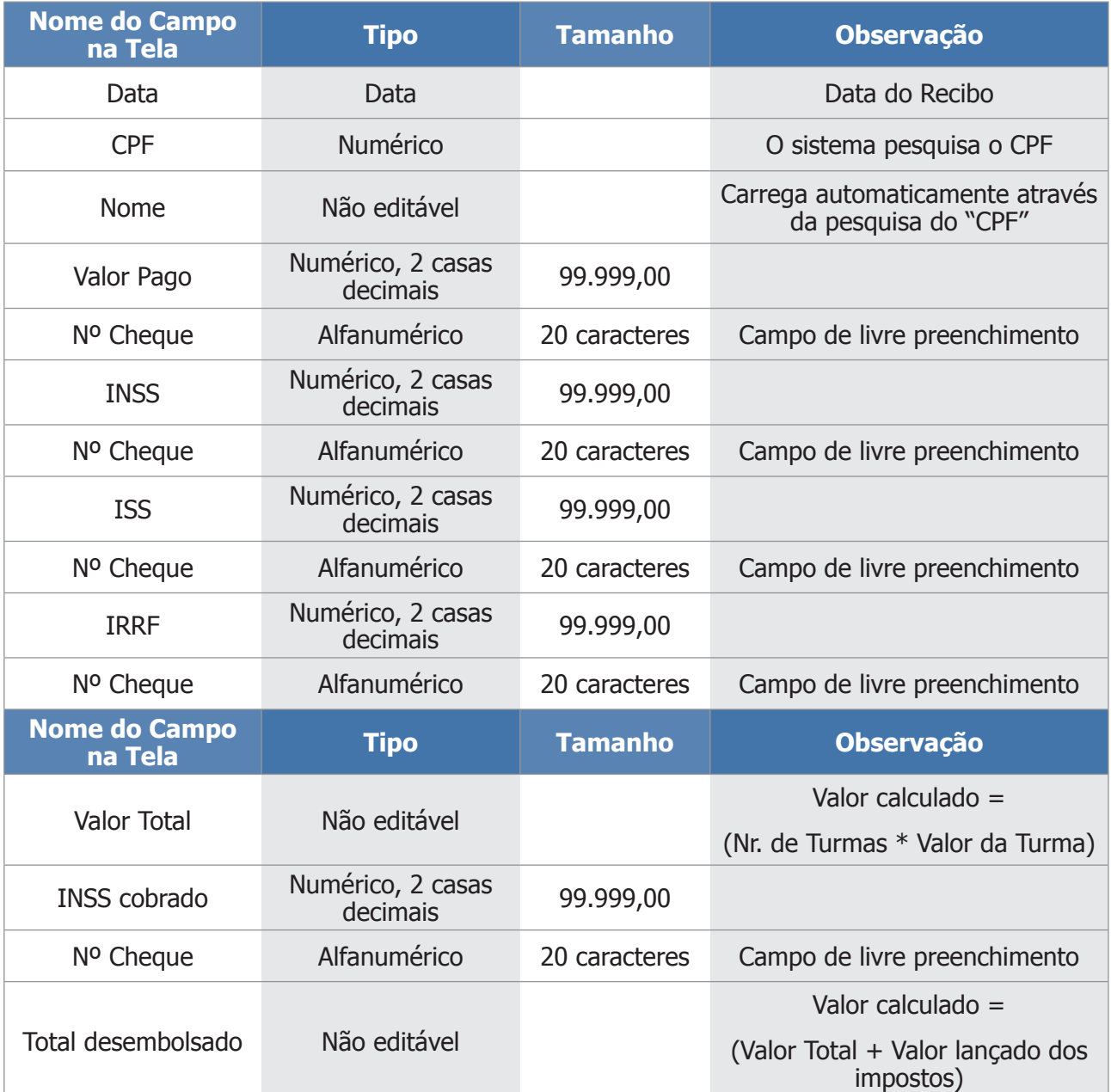

#### **Regras:**

- a) Os valores somente poderão sofrer mudança (alteração, exclusão) caso o *status* seja "em andamento" ou "revisão";
- b) Somente o objeto de repasse "PDDE Qualidade" tem a possibilidade de lançamento em RPA;
- c) Documento de despesa = RPA só pode ser pago pela categoria = Custeio (C), Origem FNDE;
- d) A soma total dos itens não pode ser maior que o total da receita subtraindo o total das despesas, já lançados para o exercício, calculando-se de acordo com a origem da receita e tipo de valor / categoria =  $C$ usteio  $(C)$ ;
- e) Todos os campos são de preenchimento obrigatório.

Após a inclusão do recibo, ele será exibido na tabela a seguir:

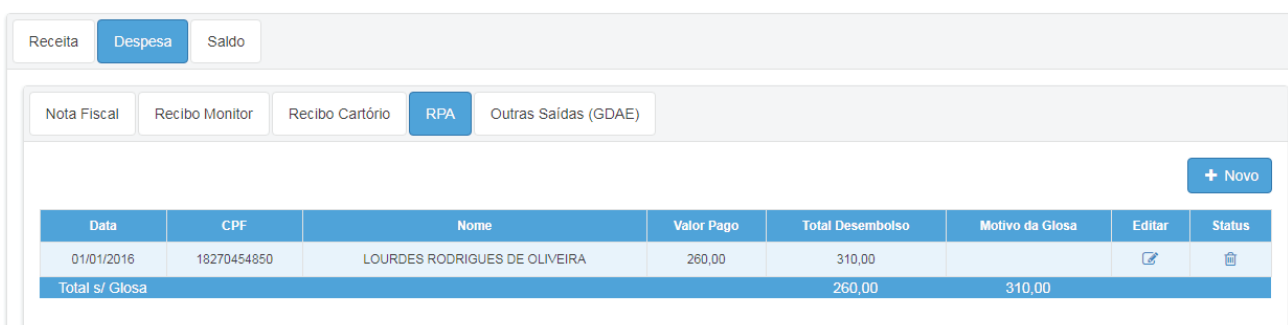

#### **12 – Outras saídas (GDAE)**

Essa "aba" demonstrará todos os lançamentos que foram registrados no antigo GDAE Financeiro referente a qualquer tipo de registro lançado como "Outras Saídas" (tributos, recibo de monitor, recibo de cartório e outros).

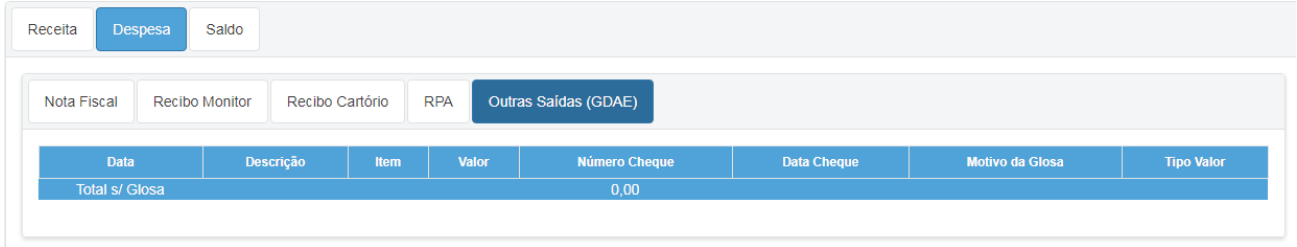

**Observação:** esta tela é útil, somente, para apropriação dos valores do antigo sistema, não sendo possível novos cadastramentos.

#### **13 – Saldo**

Nessa "aba" o sistema permitirá que sejam lançados os saldos, sendo:

- **•** Devolução de recursos para o FNDE através de GRU. (Parcial ou Total)
- **•** Saldo reprogramado para o exercício seguinte

#### **14 – Devolução de recursos ao FNDE**

Nessa "aba" ao clicar no botão **Novo**, o sistema abre a tela a seguir:

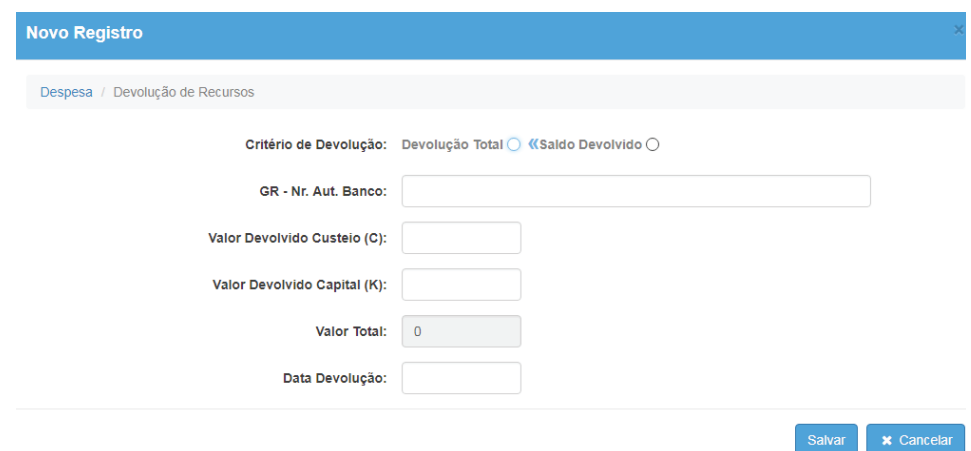

#### Entrada de dados – devolução de recursos:

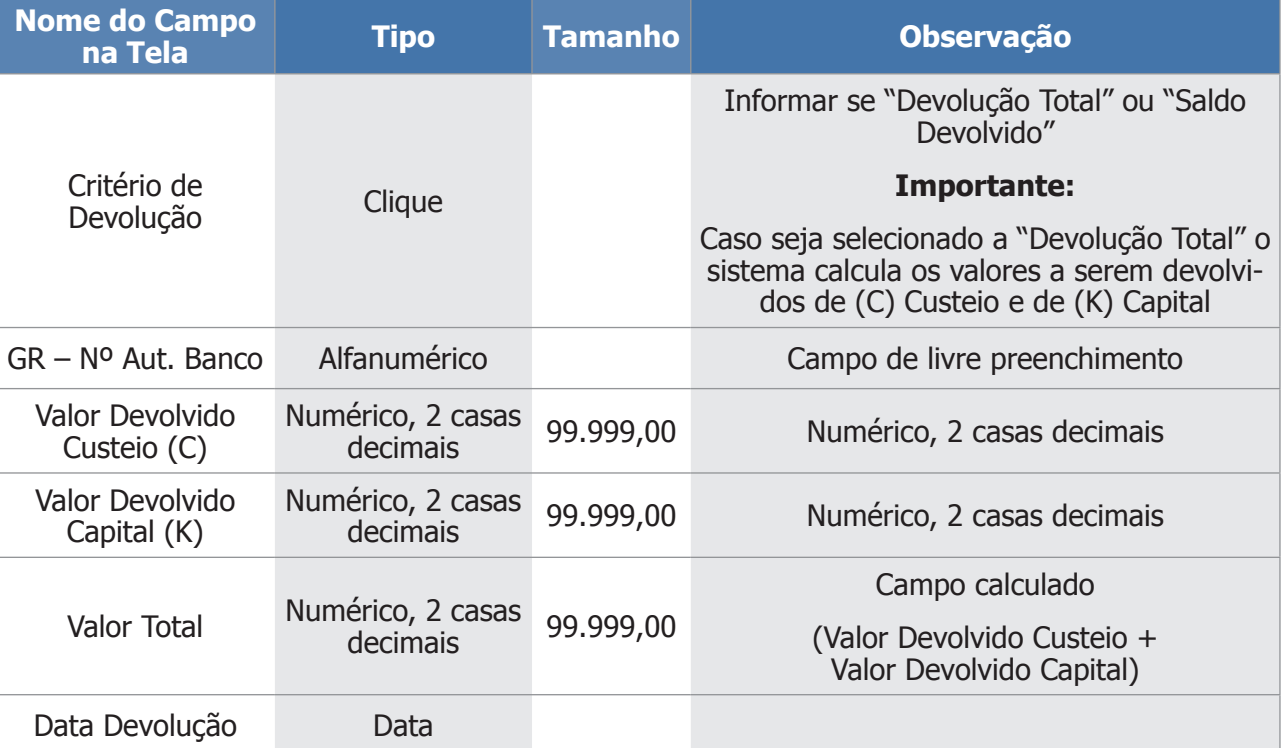

Após a inclusão dos valores a serem devolvidos, o sistema apresenta o lançamento na tela a seguir:

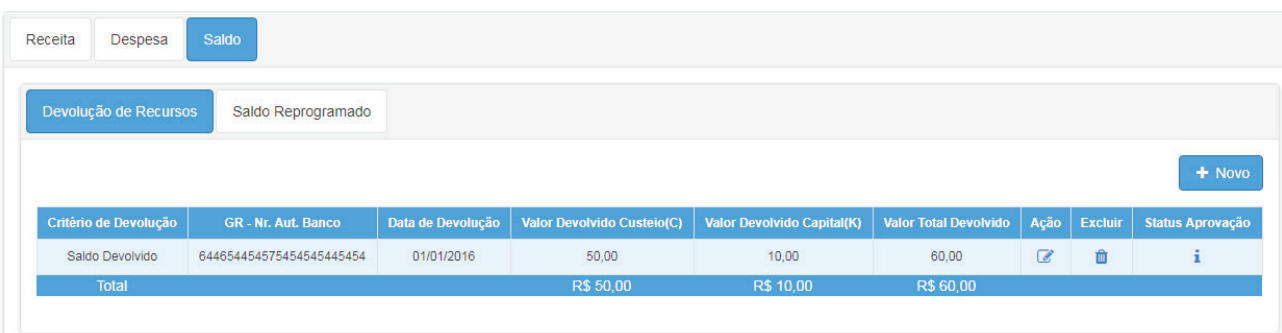

#### **15 – Saldo Reprogramado**

Nessa "aba" o sistema exibe, automaticamente, o "saldo reprogramado" e o "saldo disponível a reprogramar":

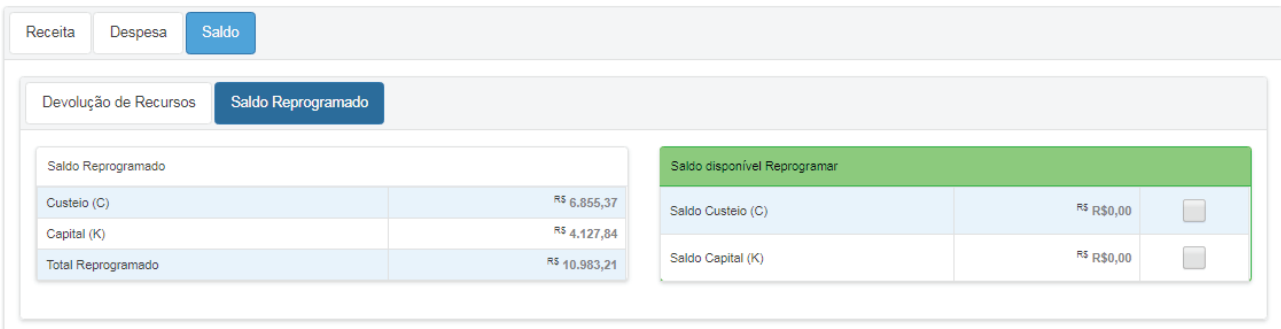

Para reprogramar saldo, clique no(s) valor(es) que deseja reprogramar para o exercício seguinte e no botão "reprogramar saldo"

Caso deseje excluir a reprogramação efetuada, clique no botão "retornar saldo reprogramado"

**Observação:** No caso de ausência do diretor executivo da APM, quem deverá assinar é o vice-diretor executivo da APM; esta medida deve ser confirmada em todos os documentos a serem assinados, conforme o próprio estatuto da associação.

#### **MODELO DOS DOCUMENTOS – Padrão FNDE**

**•** Demonstrativo da execução da receita e da despesa e relação de pagamentos efetuados

Esse documento demonstra a execução da receita e das despesas lançadas no sistema, devendo ser datado, assinado pelo diretor executivo da APM. (imprimir uma via).

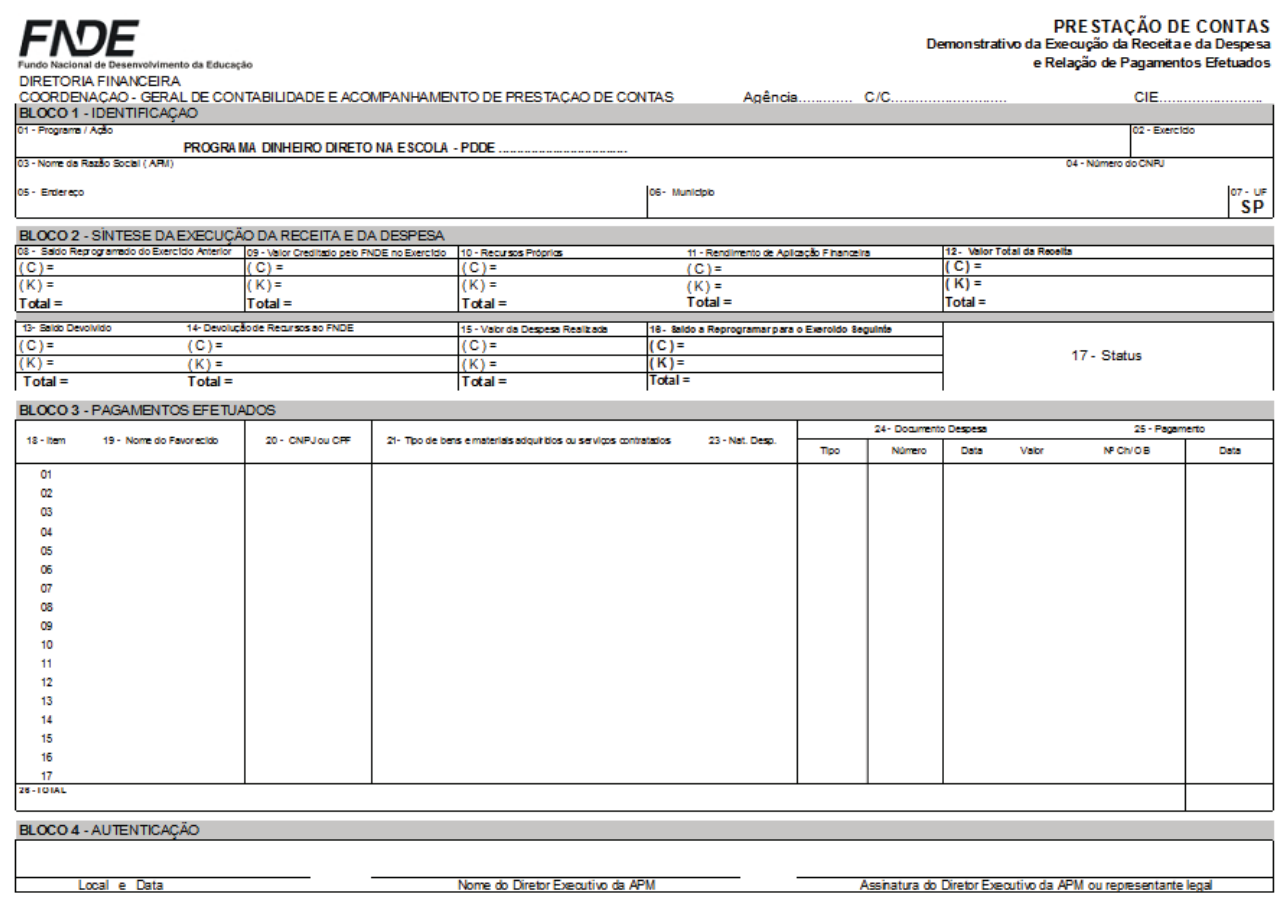

**•** Relação de Bens Adquiridos ou Produzidos

Esse documento demonstra os itens de capital (K) e deve ser submetido ao núcleo de administração - NAD para confirmação de patrimônio. Deve estar datado e assinado pelo diretor executivo da APM (imprimir uma via).

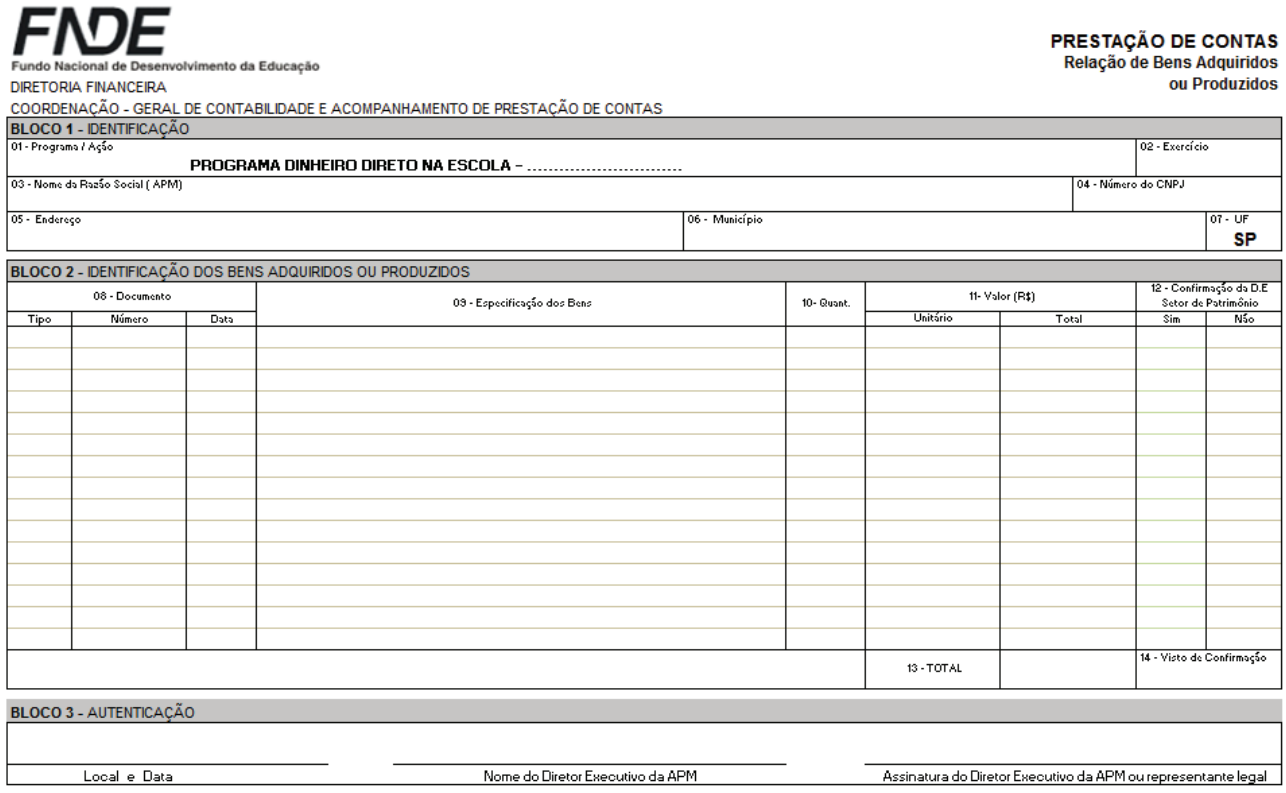

É necessário encaminhar este documento junto com a relação de bens (Imprimir uma via).

#### **TERMO DE DOAÇÃO**

Pelo presente instrumento, a Associação de Pais e Mestres da Escola Estadual faz bem(ns), discriminado(s) abaixo, adquirido(s) ou produzido(s) com recursos do referido Programa, à Secretaria da Educação do Estado de São Paulo, para que seja(m) tombado(s) e incorporado(s) ao seu patrimônio público e destinado(s) à escola acima identificada, à qual cabe a responsabilidade pela guarda e conservação do(s) mesmo(s).

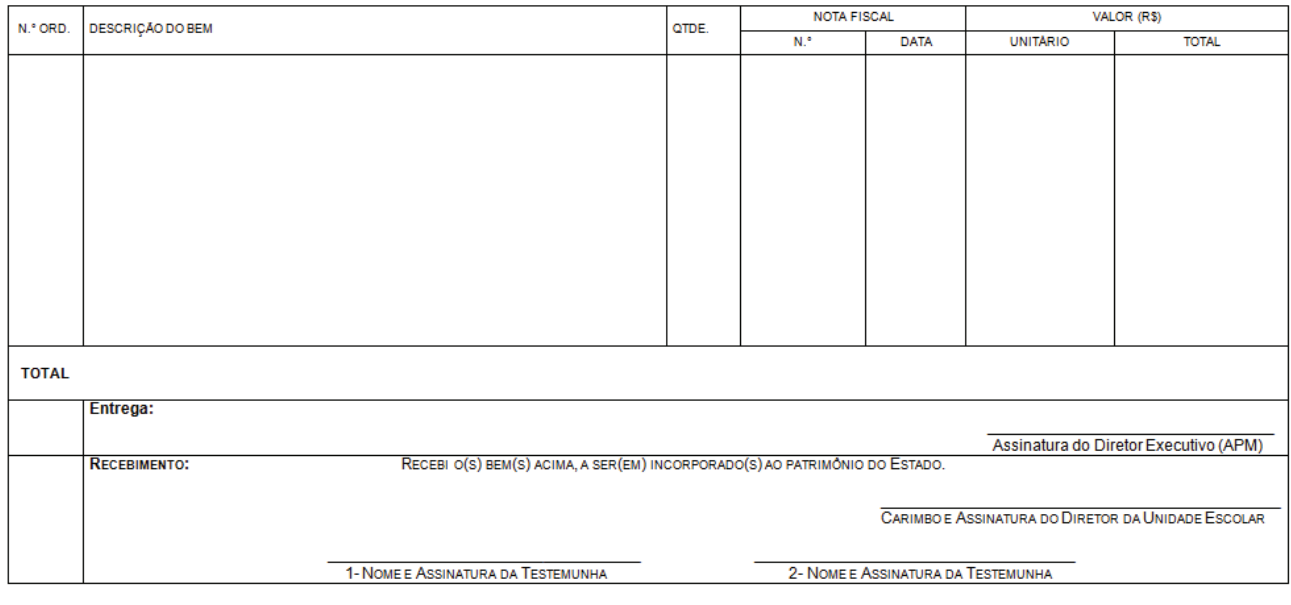

#### **•** Planilha de Gastos

Esse relatório destina-se a análise e não é necessário constar da prestação de contas.

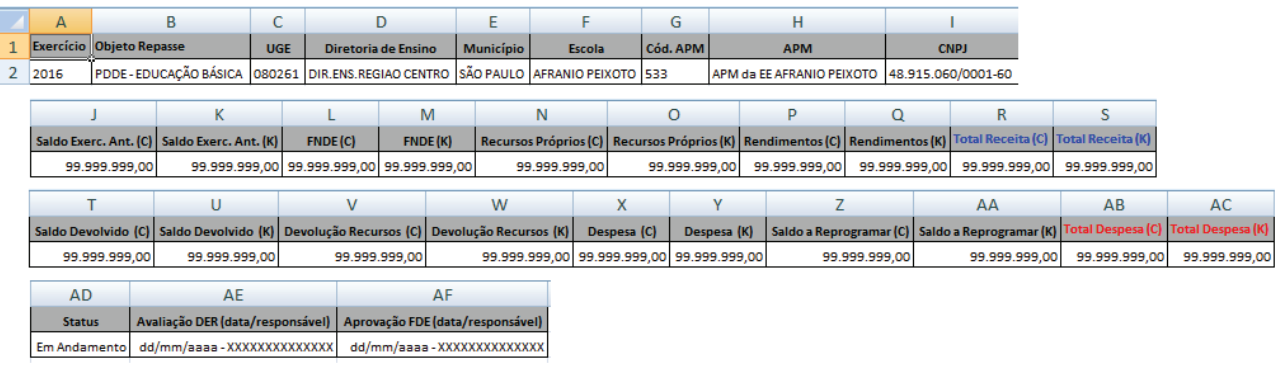

#### **SUPORTE SED**

Em caso de problemas com a plataforma Secretaria Escolar Digital, acessar o link https://atendimento.educacao.sp.gov.br/ , e abrir uma ocorrência.

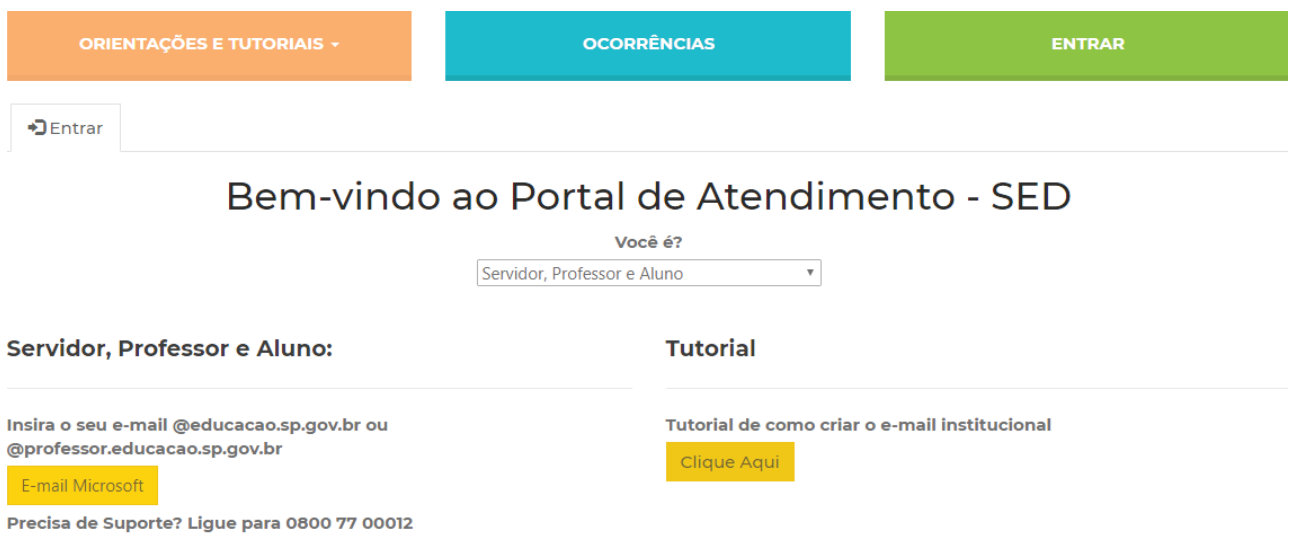

Finalmente, encerramos as breves orientações, destacando que, tratando-se de uma iniciativa voltada a facilitar a prática daqueles que se envolvem com os gastos dos recursos provenientes do Programa Dinheiro Direto na Escola, a linguagem escolhida, assim como as estratégias pedagógicas utilizadas, objetivou garantir a fácil compreensão, diante de possíveis impasses.

Diante da repercussão positiva e dos ótimos resultados obtidos, as ações de formação em serviço, em "mão dupla" ("COFI aprendendo com CAF e CAF aprendendo com COFI") serão retomadas sempre que necessárias, por iniciativa desta coordenadoria ou de qualquer uma das diretorias de ensino do Estado de São Paulo, viabilizando novos estudos.

# **Créditos**

#### **Secretaria da Educação do Estado de São Paulo**

**Secretário da Educação** João Cury Neto

**Secretária-adjunta** Cleide Bauab Eid Bochixio

**Chefe de Gabinete** Amauri Gavião Almeida Marques da Silva

**Coordenador de Orçamento e Finanças - COFI**

William Bezerra de Melo

**Coordenadora da Escola de Formação e Aperfeiçoamento dos Professores Paulo Renato Costa Souza - EFAP** Cristina de Cassia Mabelini da Silva

#### **Assessoria de Relações Institucionais** Jorge José Sab Zacharias

**Assessoria Comunicação e Imprensa** Ronaldo Tenório

#### **Realização**

Coordenadoria de Orçamento e Finanças Escola de Formação e Aperfeiçoamento dos Professores Paulo Renato Costa Souza **Elaboração** Bruno Henrique da Silva – COFI Sérgio Mio – COFI Leticia Soler Costa – COFI Erika Cristina Favaro Xavier – COFI Amanda Regina Barroso Costa – COFI Angel Henrique do Nascimento - CGEB Luciana Virgilio de Souza – CGEB Carlos Alberto da Silva – FDE Jessica dos Santos Bonfim – DER Avaré João Claudio Bazarin – DER Birigui Ângela Maria Mandelli dos Santos – DER Caieiras Monica Alves da Silva – DER Guarulhos Norte Amauri de Moraes – E. E. José Silveira da Motta Professor/DER Itapecerica da Serra Graziely Fraga Nogueira Pereira – DER Itapecerica da Serra Fátima Regina Benedetti Dias – DER Itu Marco Antonio de Jesus Figueiredo – E. E. Célia Ribeiro Landim/DER Leste 2 Paula Maria de Lima Reis – DER Leste 2 Leni Aparecida Franceschine – E. E. Ataliba Pires do Amaral/DER Limeira Maria Aparecida Carlos – DER Limeira Alexandre Roseiro Rubião – DER Norte 1 Sirlene de Fátima Manoel – E. E. Zenaide Vilalva de Araujo /DER Norte 1 Elisa Constantino – E. E. Professora Dirce Leopoldina Cintra Villas Boas/DER Pindamonhangaba Leandro de Moraes – DER Pindamonhangaba Monica Silveira – E. E. Doutor Alberto França Gomes Martins /DER Santo André Alexandra Alves dos Santos – DER Santo André José Luiz de Pontes – DER São João da Boa Vista Michele Porfírio da Silva – E. E. José Zilah Gonçaves dos Santos/DER São João da Boa Vista Maria Neide Bastos Vellano – DER São Joaquim da Barra Maria Eunice do Vale Oliveira – DER São José dos Campos Cinthya Magalhães Rodrigues – DER São Roque Isabela Macedo Palos – DER São Vicente Daniele Cristina Reche – DER Sorocaba Fabiana Eberhardt Costa De Sousa – DER Sul 3 **Colaboração** Flavia Cristina da Silva Romano – COFI Aline Micheletti Vasconcellos – COFI Douglas da Silva Souza – COFI Luiz Candido Rodrigues Maria – COFI Daiana Donegá – COFI Luiz Carlos Paloschi – EFAP Elceli dos Santos Bello – EFAP Miriam Torres – PRODESP **Diagramação** Dirceu Augusto Ferri Medeiros - ASCOM

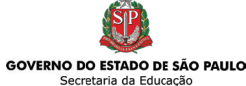